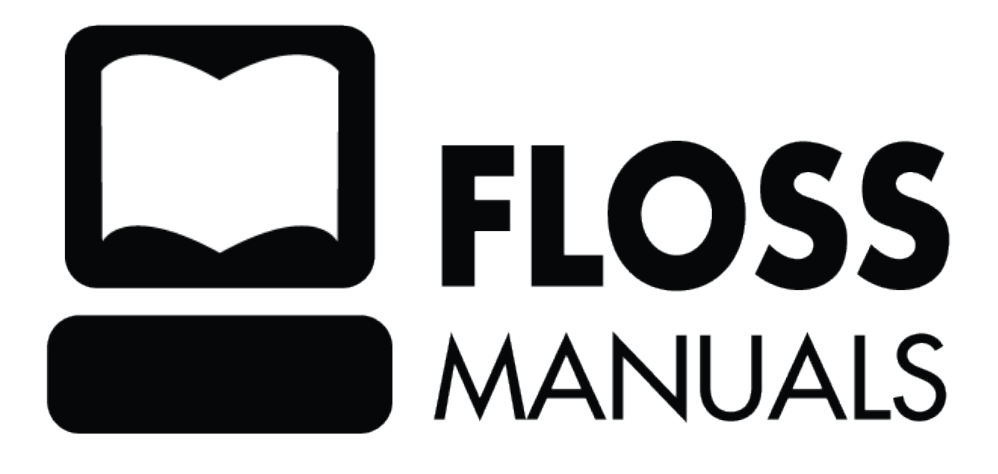

# **Table of Contents**

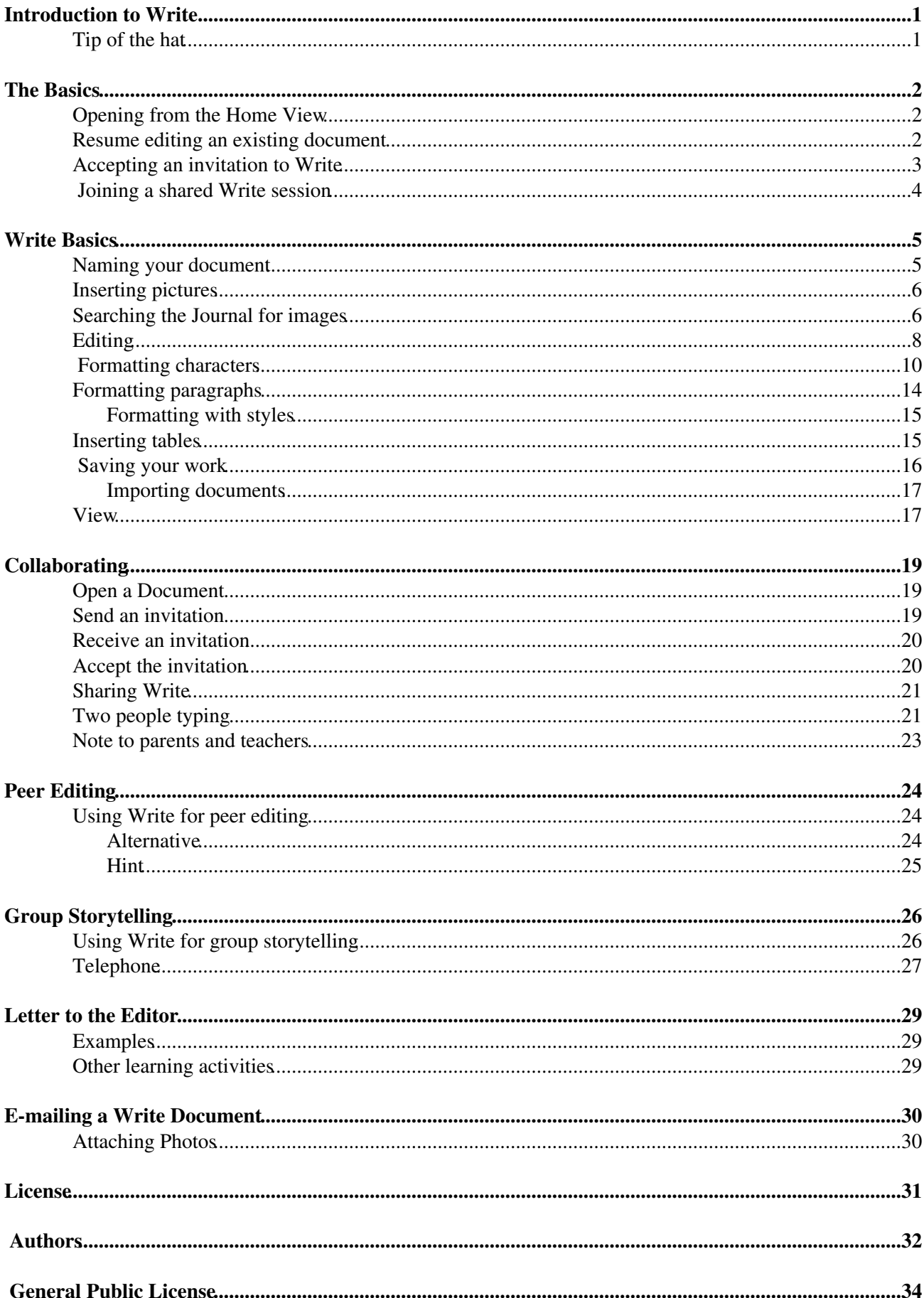

# <span id="page-2-0"></span>**Introduction to Write**

The Write Activity serves as the document creation Activity in Sugar. Its simple interface provides an easy starting point for children, presenting tools that make writing a story, poem, or essay simple and straightforward. It also supports tools for inserting images, creating tables, and performing layout operations.

The Write Activity utilizes the Journalâ your work is automatically saved. The Activity also supports collaboration in the form of peer editing, group storytelling, etc.

The Write Activity can be used to open and edit most common file formats, including ODT, DOC, RTF, TXT, and HTML.

## <span id="page-2-1"></span>**Tip of the hat**

Write is based upon Abiword; the Sugar port was done by J.M. Maurer, Martin Sevior, Tomeu Vizoso and Robert Staudinger

# <span id="page-3-0"></span>**The Basics**

As is the case with most Activities, Write can be launched in multiple ways:

- from the Home View
- from the Journal
- from an invitation
- from a shared session

### **Opening from the Home View**

<span id="page-3-1"></span>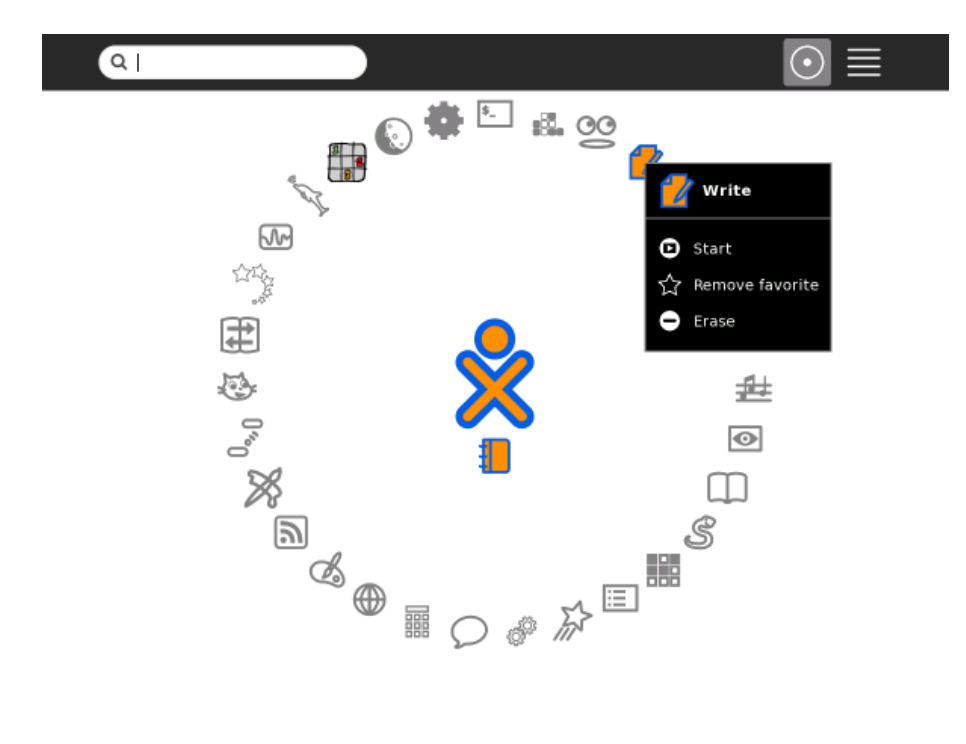

## <span id="page-3-2"></span>**Resume editing an existing document**

From the Journal you can open an existing Write document by clicking its icon.

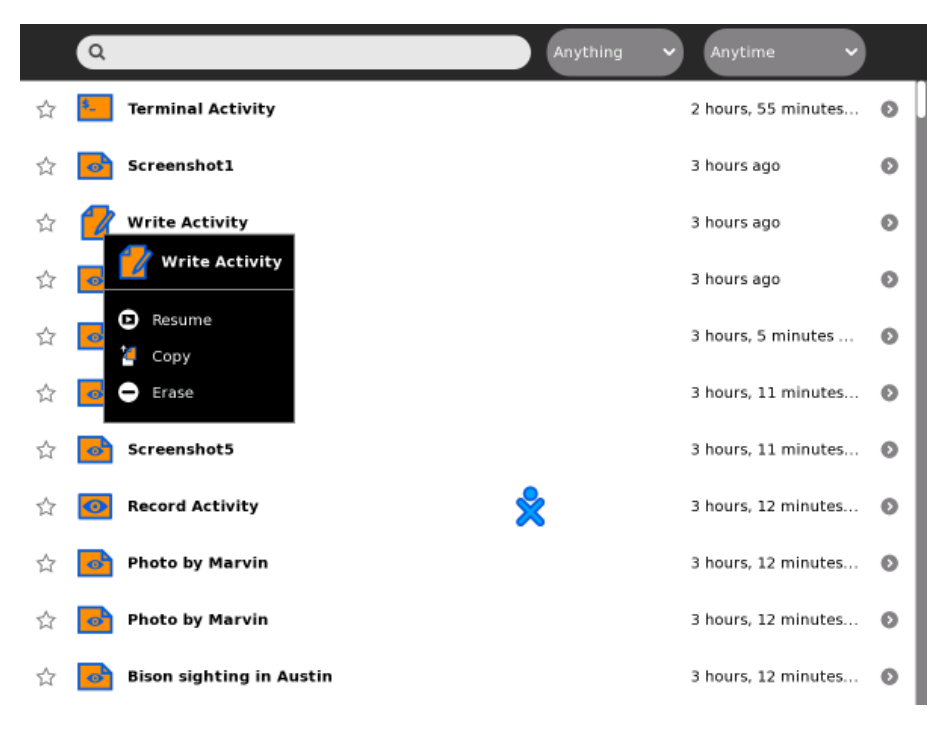

## <span id="page-4-0"></span>**Accepting an invitation to Write**

You can also join a shared Write session by accepting an invitation from someone else. To do this you must accept the invitation from the top of the Frame (or upper-left corner of the screen).

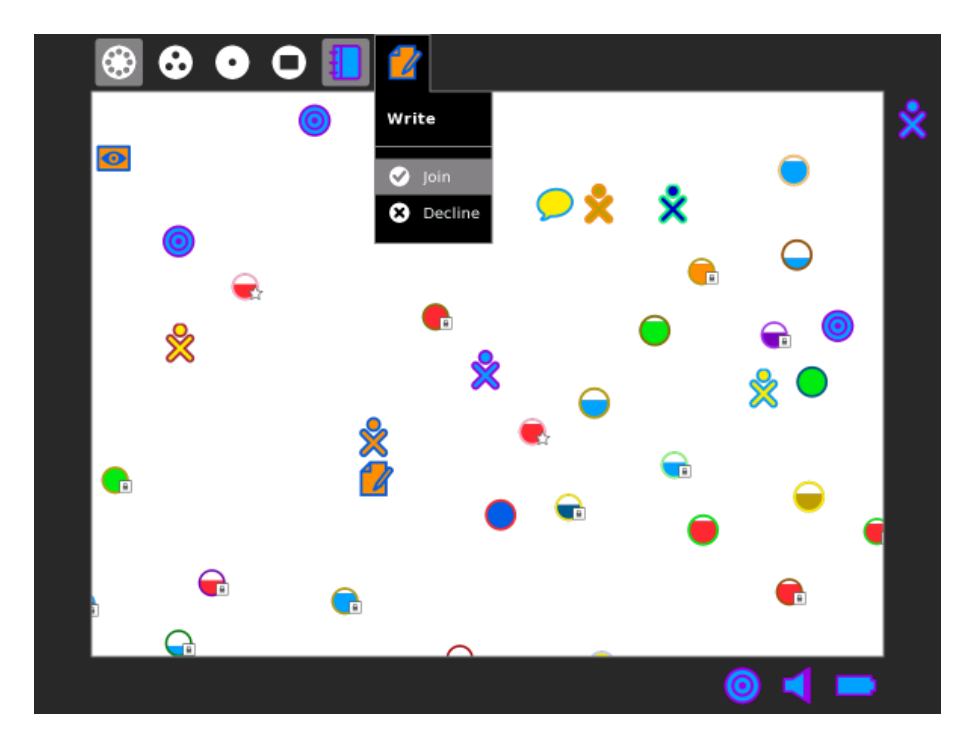

Invitations appear in the upper-left corner of the screen in all views.

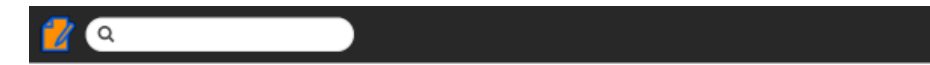

## <span id="page-5-0"></span>**Joining a shared Write session**

If Write is shared in the Neighborhood View, you can join the shared session by clicking the Write icon.

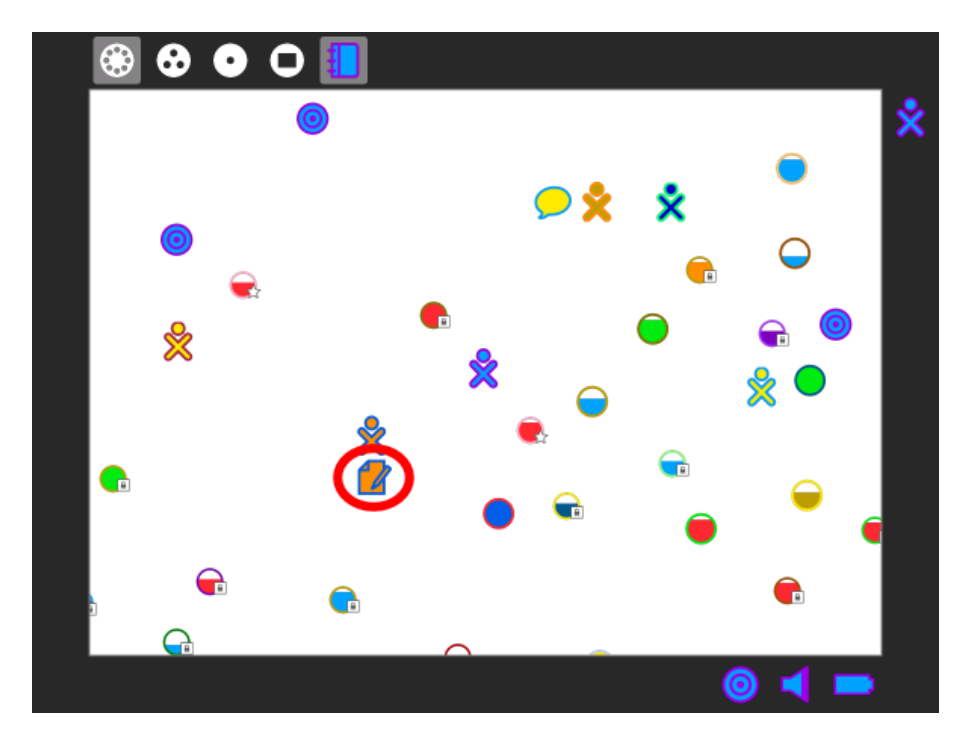

# <span id="page-6-0"></span>**Write Basics**

When you start Write, you can immediately begin typing. Text is input behind the cursor, which appears as a vertical line like this | on the screen.

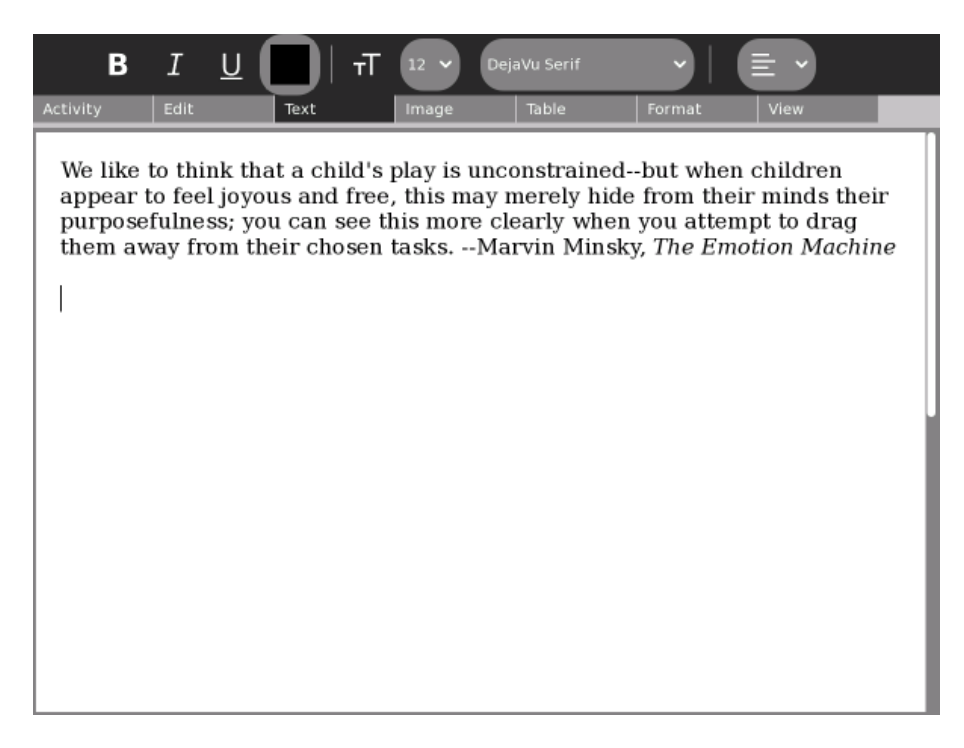

### <span id="page-6-1"></span>**Naming your document**

You can name your document by typing into the field found on the Activity tab in the upper left hand corner of the screen.

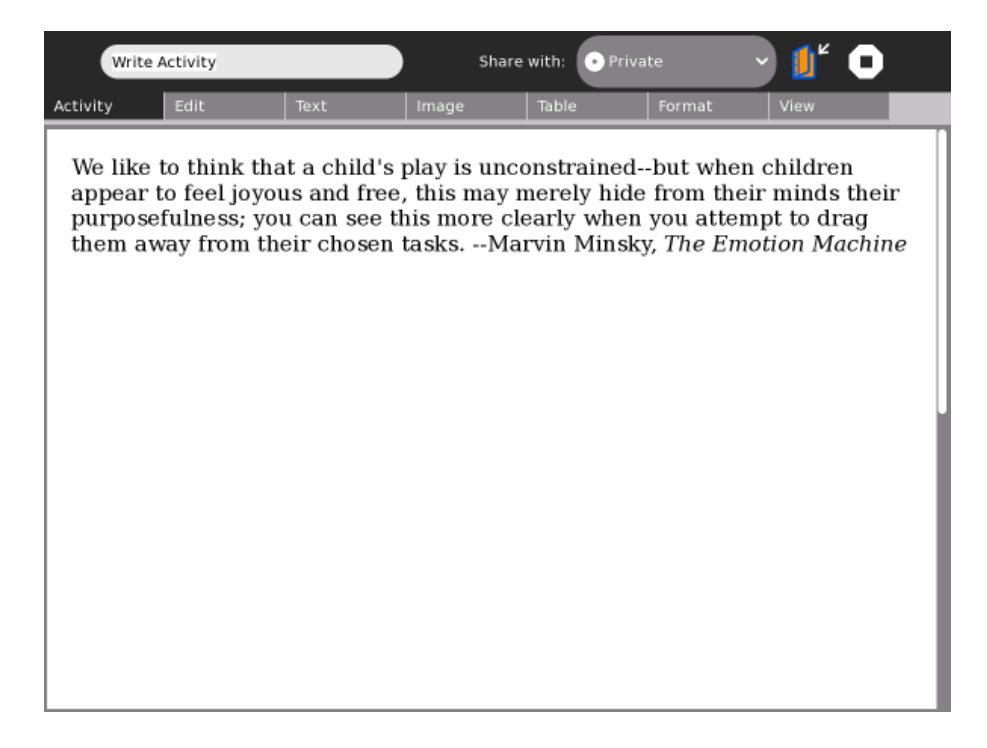

Below, the name of the document has been changed to "The Emotion Machine."

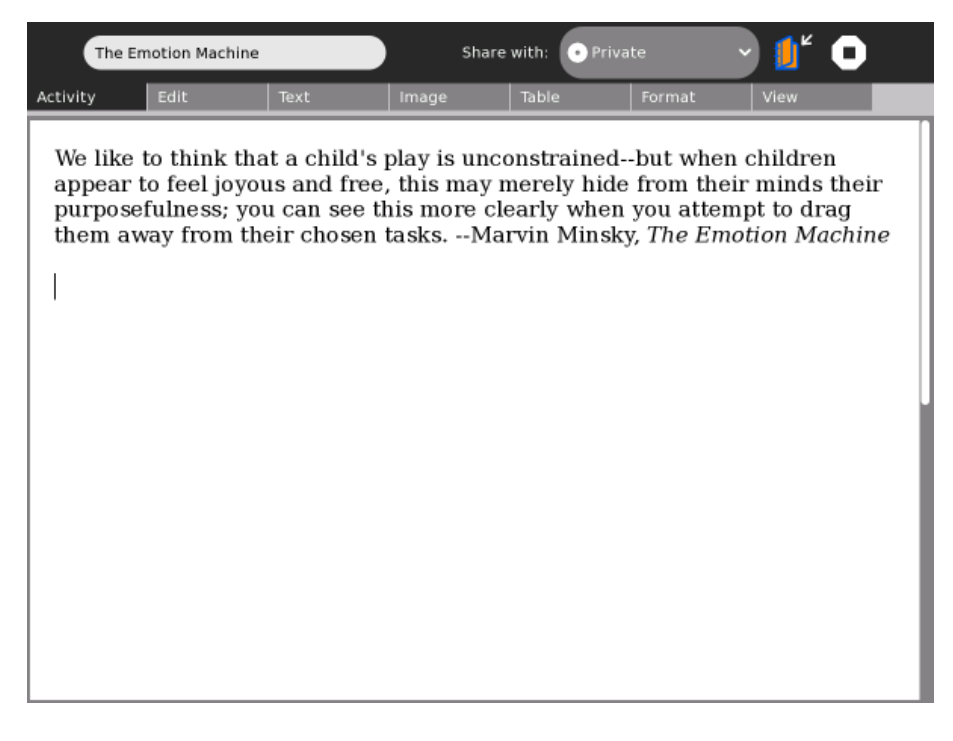

## <span id="page-7-0"></span>**Inserting pictures**

You can place pictures in your text either from the Journal or the clipboard.

**From the Journal:** Click the Image tab, and then click the Insert button to open a dialog box for searching in the Journal for Images.

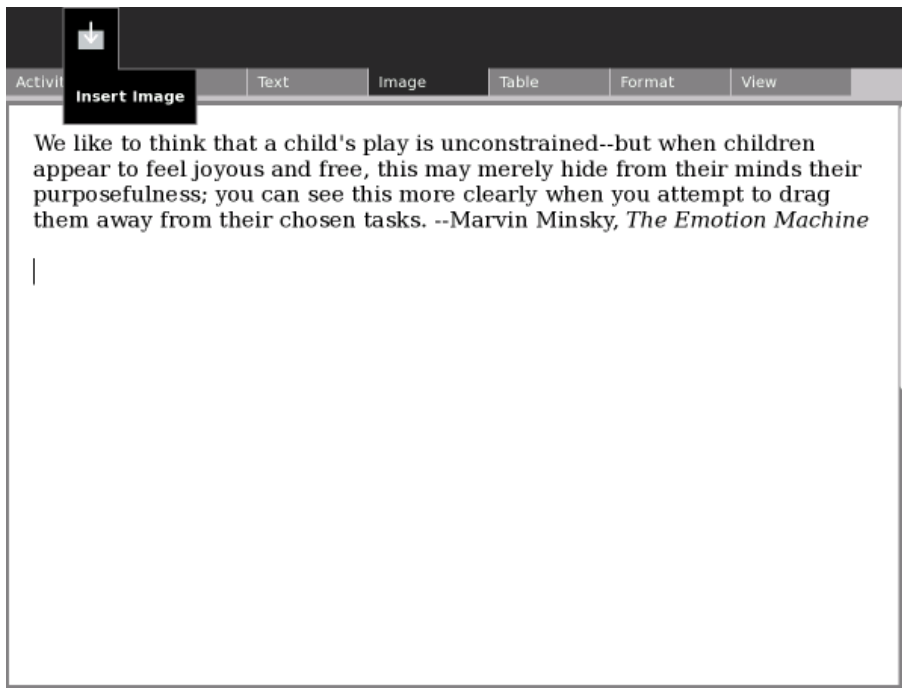

### <span id="page-7-1"></span>**Searching the Journal for images**

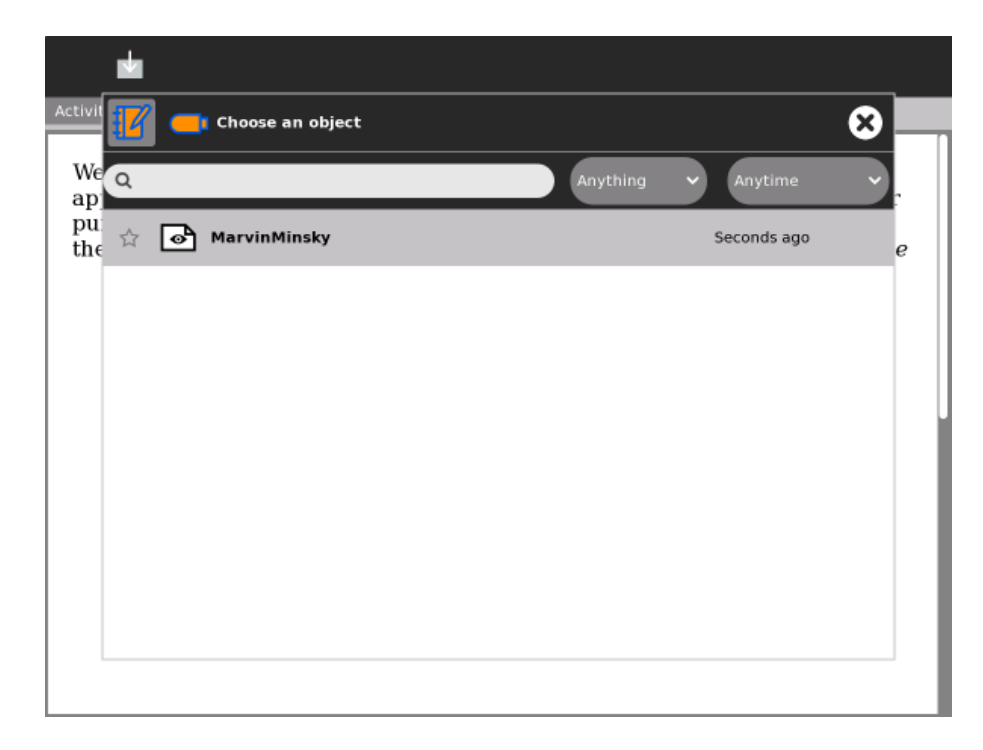

Here is a picture of the author for this quote, Marvin Minsky.

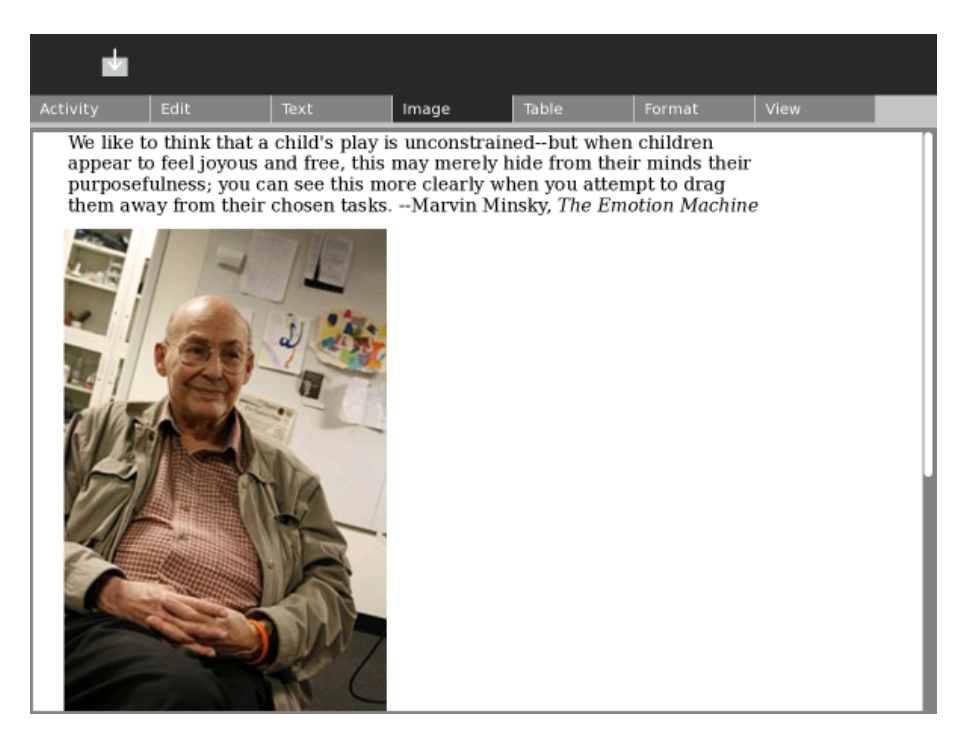

You can reposition the image by clicking on it, then dragging it. Gray boxes in each corner work like "handles" you can drag to resize (rescale) the image.

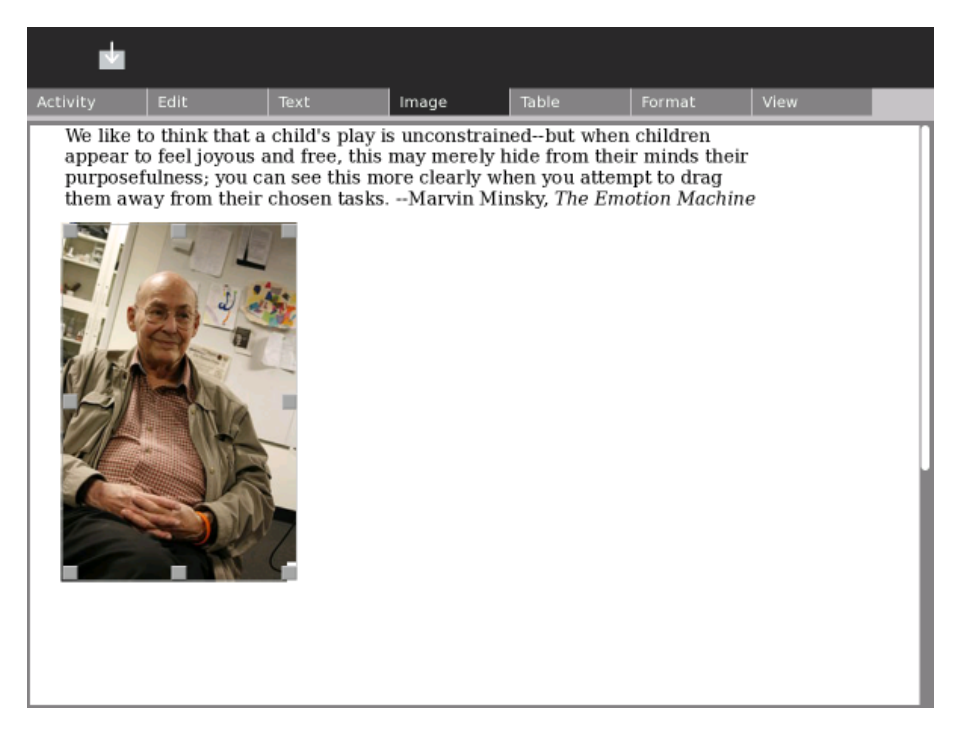

**Tip:** You can include an image of a web page in a Write document. Type **alt + 1** while in the Browse Activity to save an image of a web page in the Journal. (It will be named "Screenshot"). Insert the screenshot into your Write document using the Insert Image dialog.

## <span id="page-9-0"></span>**Editing**

Just like other word processors on computers, Write supports copy, paste, cut, undo and redo. Buttons are on the Edit tab. Also, you can use keyboard shortcuts: **ctrl + c** (copy); **ctrl + v** (paste); **ctrl + x** (cut); **ctrl + z** (undo); and **ctrl + y** (redo).

Highlight the text you would like to copy by dragging the cursor across it with the left mouse-button depressed. This example shows the words "Marvin Minsky" highlighted.

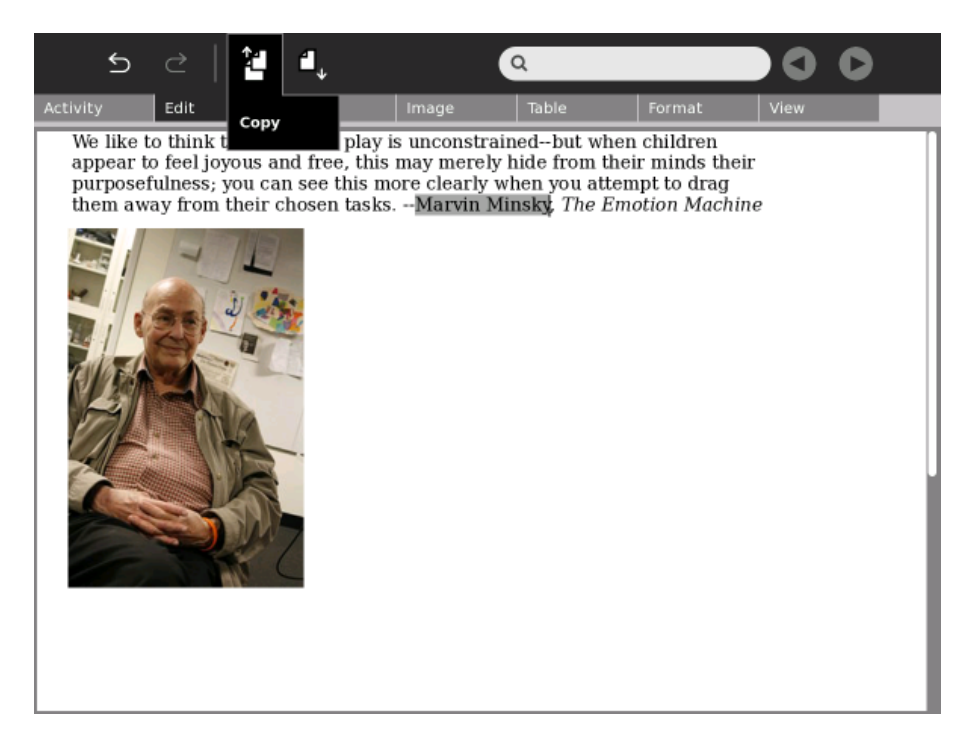

Click the Copy button or press **ctrl + c**. Sugar copies the text to the clipboard.

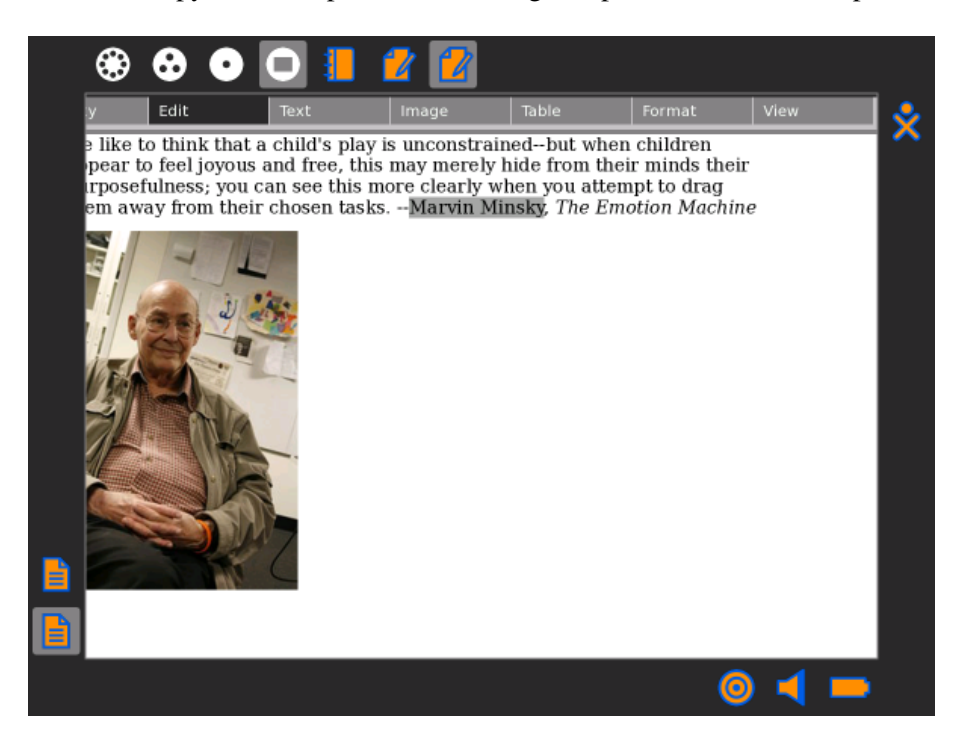

Press **ctrl + v** or click the Paste button to insert text. Sugar pastes the text where the cursor is blinking.

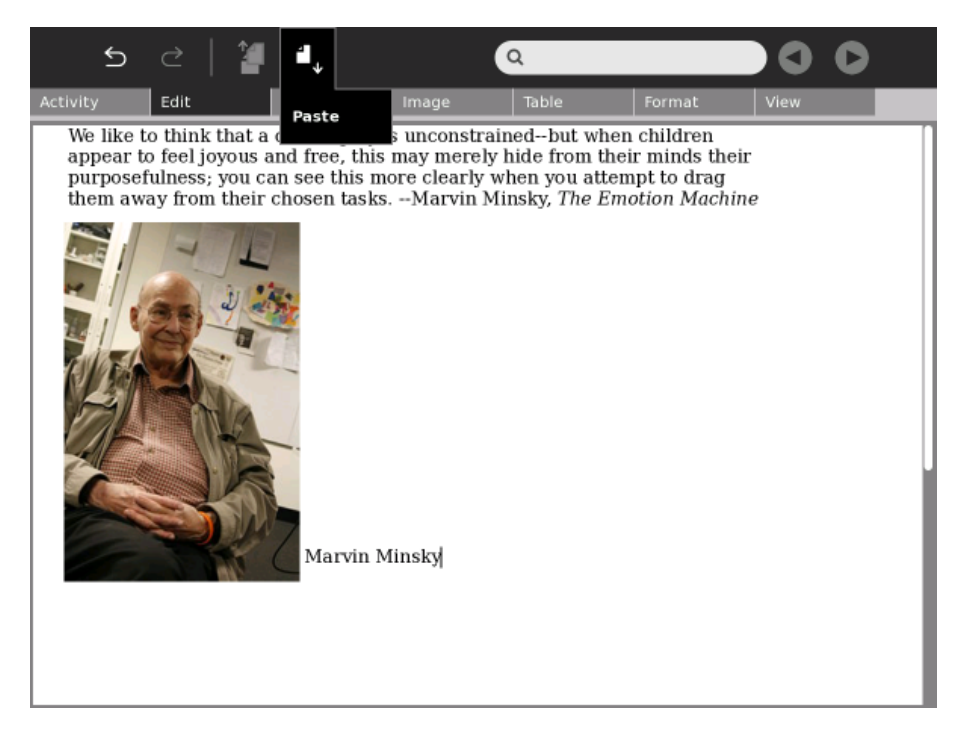

You can also drag images from the clipboard or drag ones that are already pasted into the document.

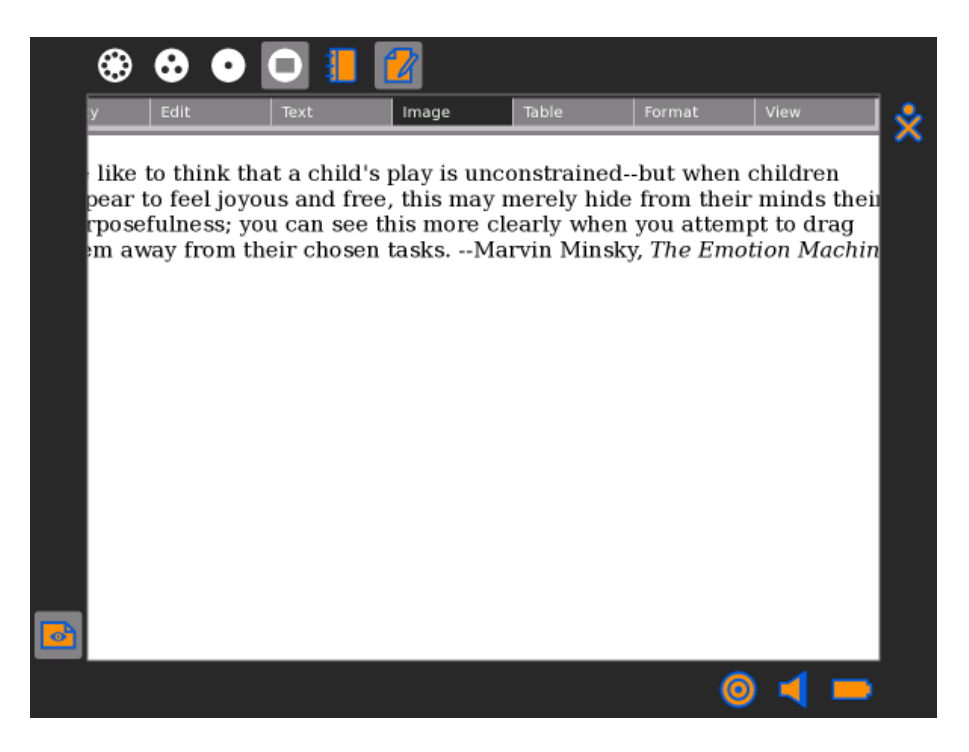

## <span id="page-11-0"></span>**Formatting characters**

Write supports a number of character formats: **bold**, *italic*, <u>underline</u>, color, point size (small and  $\text{large}$ ), and font family (e.g., serif and sans-serif).

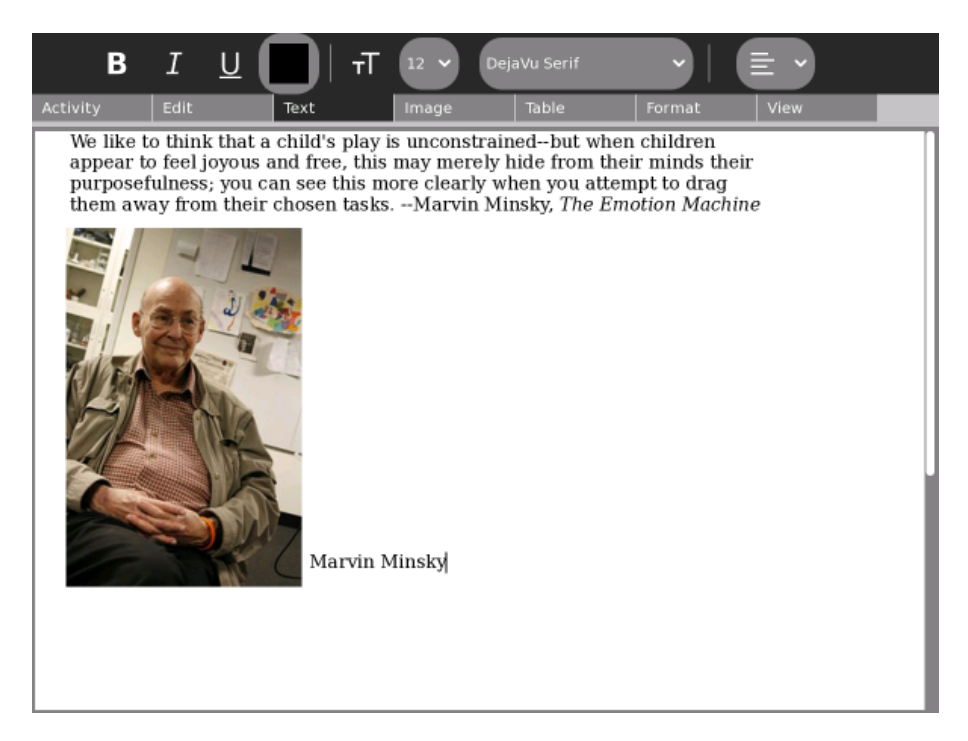

Change the selected text using the pull-down menu on the Text tab.

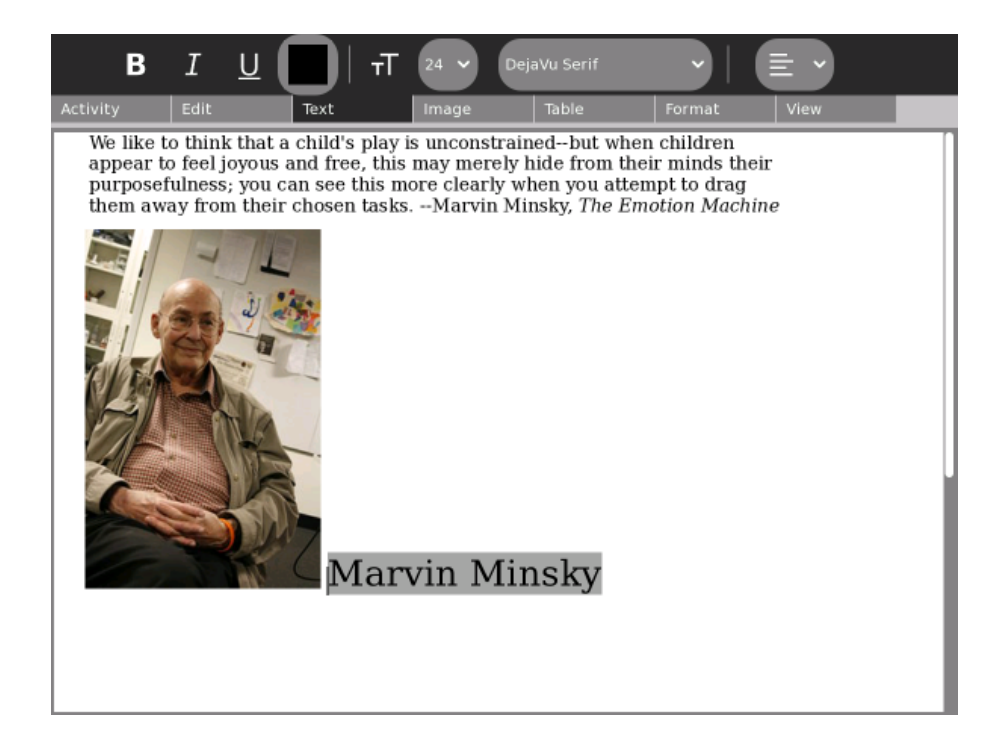

**Bold** text by clicking the Bold button or pressing **ctrl + b**.

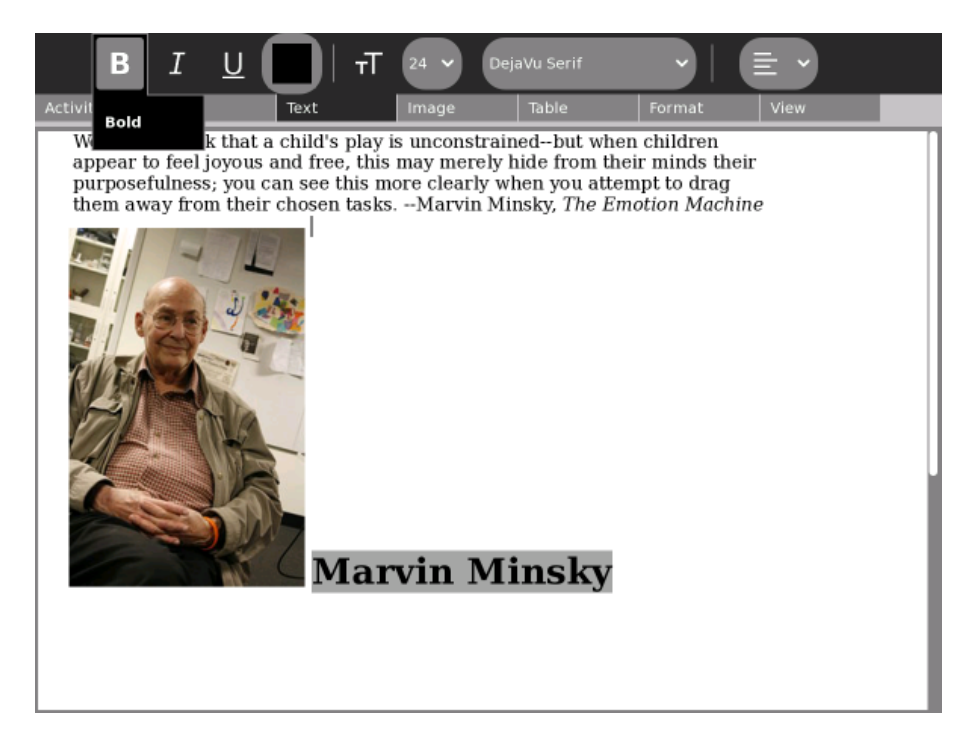

*Italicize* text by clicking the Italics button or pressing **ctrl + i**.

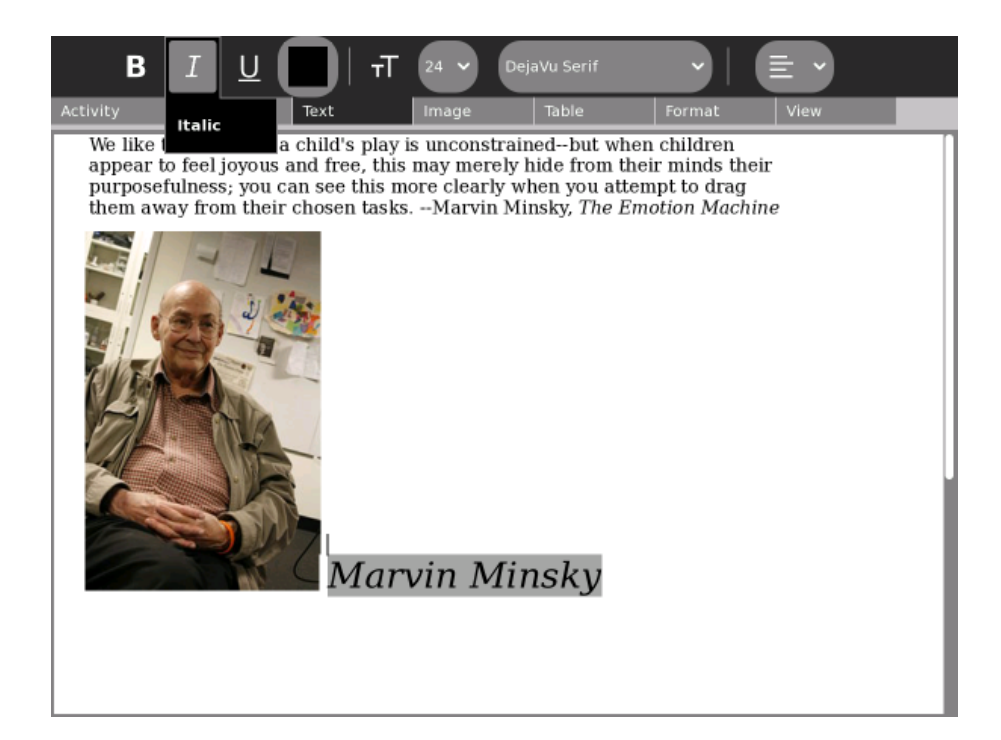

Underline text by clicking the Underline button or pressing **ctrl + u**.

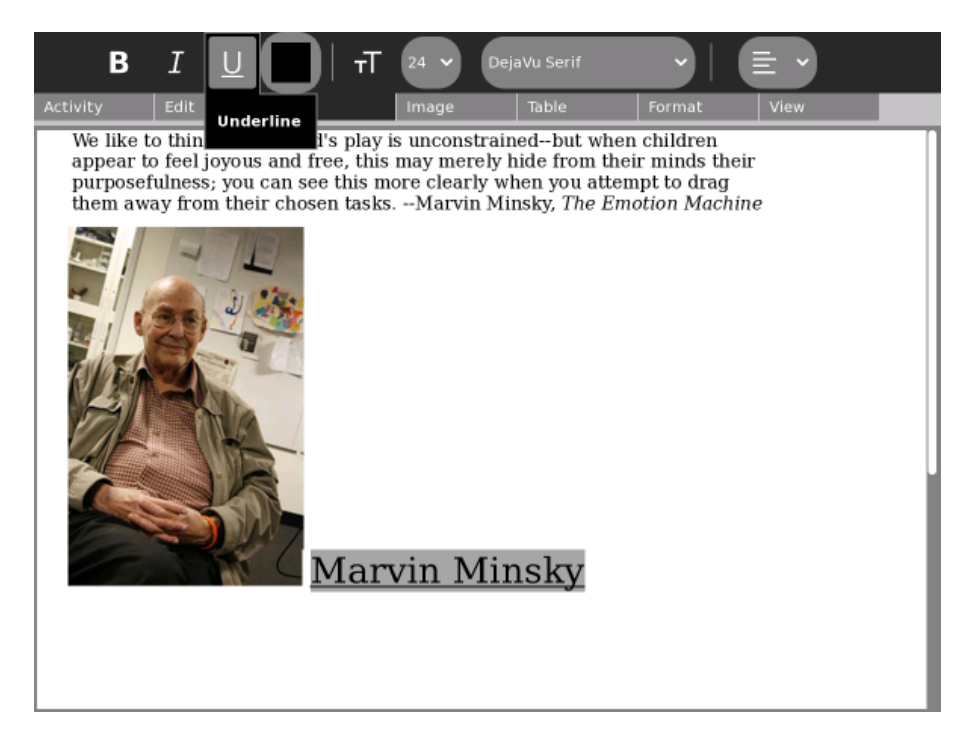

Change color by opening the color palette (click the square on the Text tab).

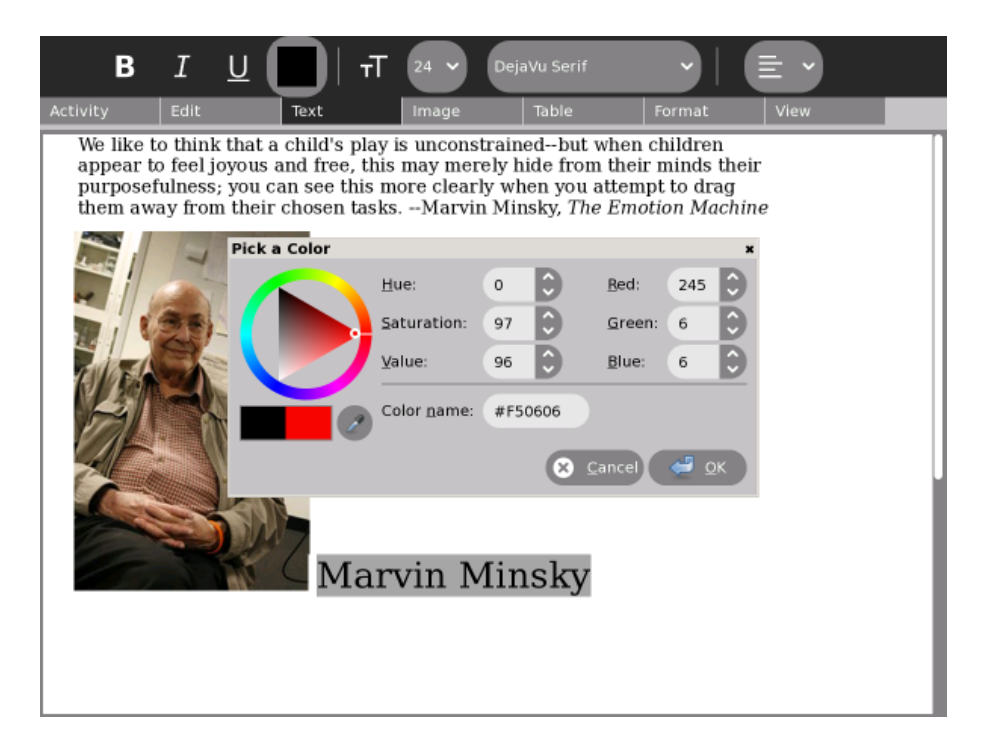

Click on the multicolored circle or triangle to select a color. Click the OK button when you have made your choice.

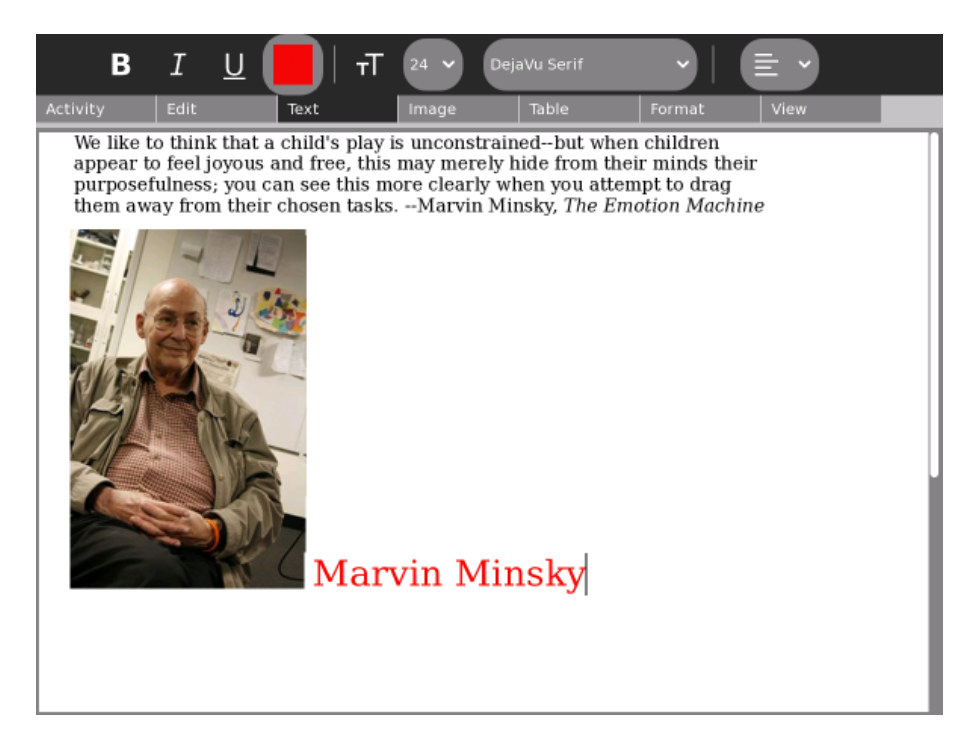

Use the pull-down menu to select the font family.

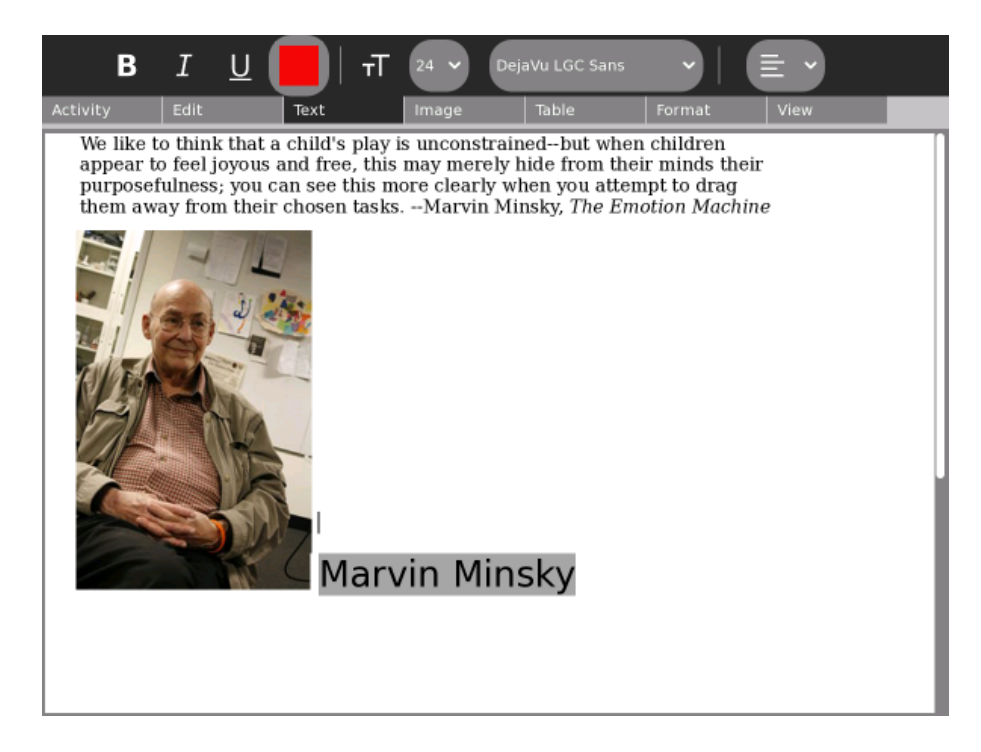

## <span id="page-15-0"></span>**Formatting paragraphs**

Paragraph alignment is set with the pull-down menu on the Edit tab.

The example below is left justified.

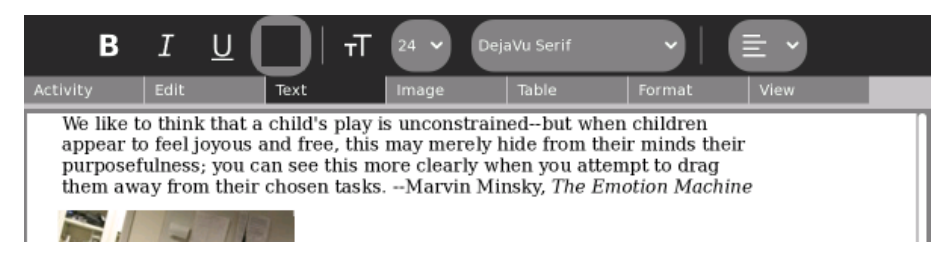

The example below is right justified.

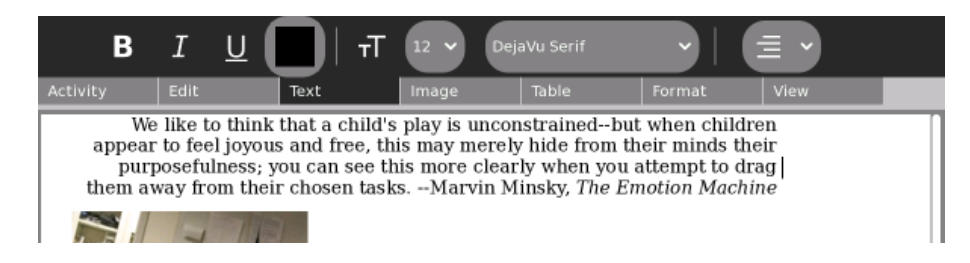

The example below is centered.

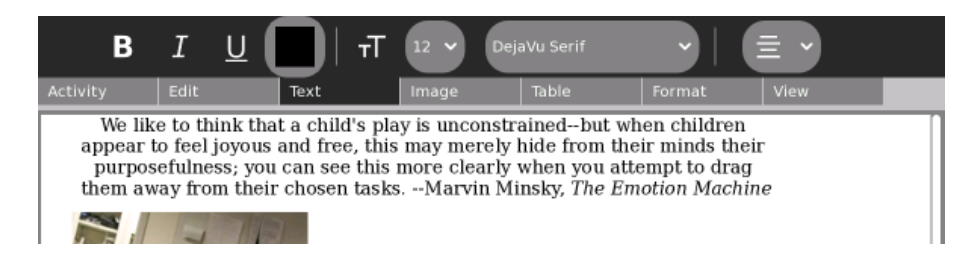

The example below is justified (it looks like a newspaper column).

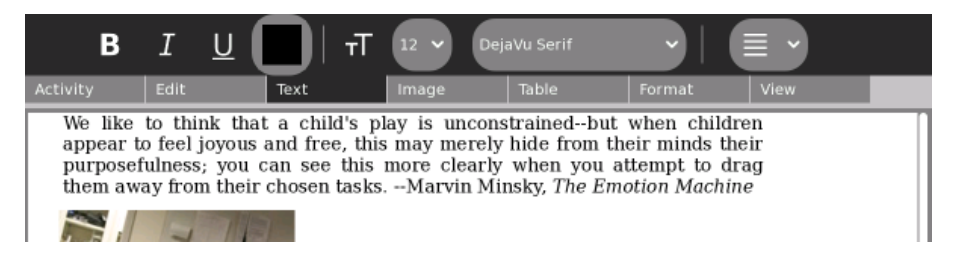

### <span id="page-16-0"></span>**Formatting with styles**

The drop-down menu on the Format tab has additional paragraph styles, such as bulleted list, dashed list, numbered list, and others. You can try them all by clicking the drop-down list.

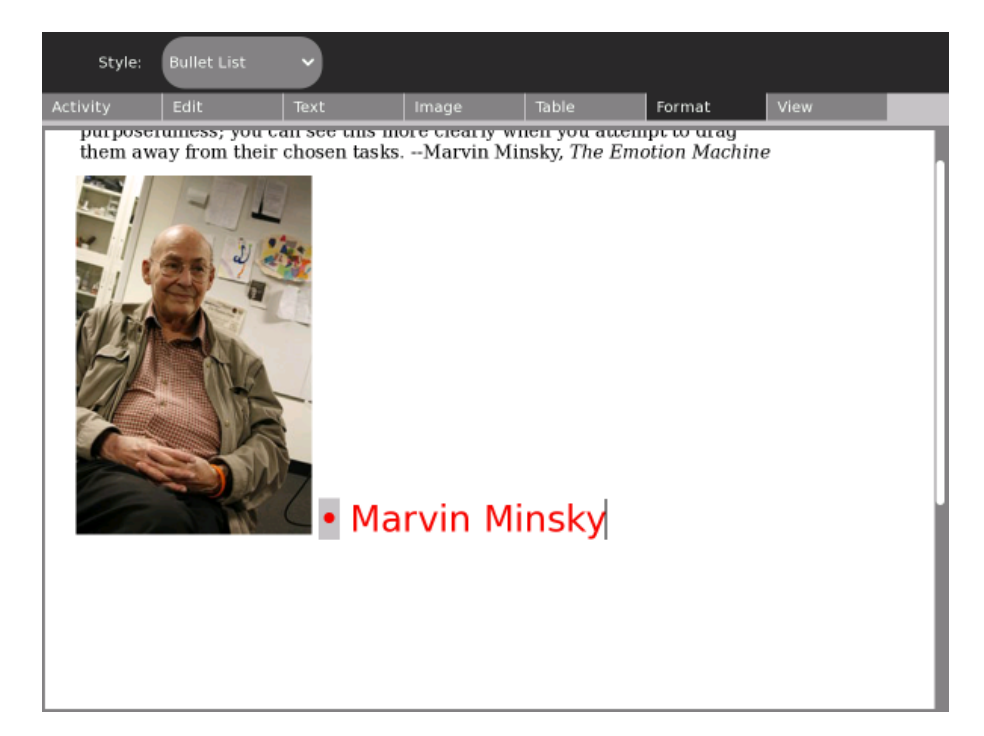

### <span id="page-16-1"></span>**Inserting tables**

Use the Table tab to insert tables into your document. By dragging the mouse across the left-hand icon (the grid), you can select the size and dimensions of the table. Other buttons let you add or remove rows and columns.

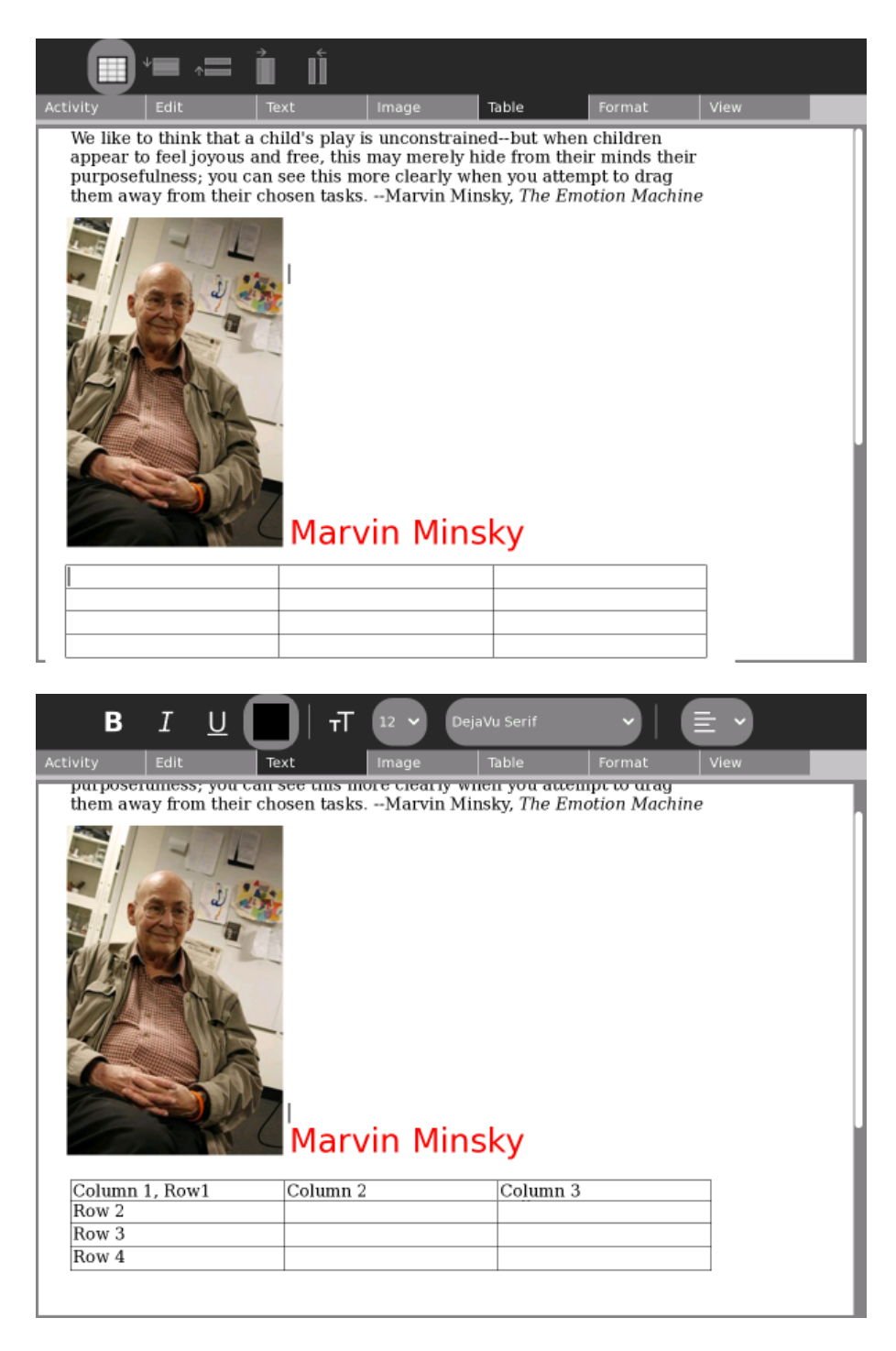

**Note:** Tables are a bit finicky, meaning they may not behave exactly as you expect. Take care when you use them and don't rely on a table for meaning.

### <span id="page-17-0"></span>**Saving your work**

Write automatically saves your work to the Journal. You can resume editing a document clicking its icon in the Journal.

By default, Write stores documents in the ODT file format. ODT is the OpenDocument format for text documents and this format can be opened with OpenOffice.

However, there are times when you may prefer to output your document in another format. The Keep button lets you save a copy of your document in rich text (RTF), hypertext (HTML), or plain text (TXT) formats in

### the Journal.

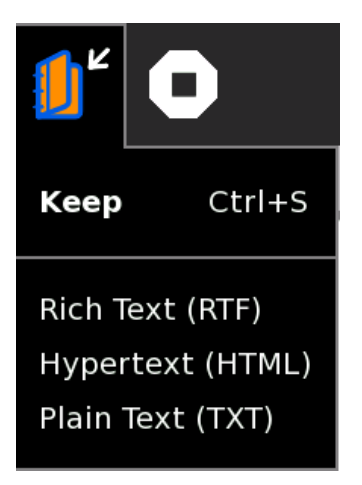

### <span id="page-18-0"></span>**Importing documents**

Write can import a variety of file formats, including Microsoft Word® DOC files. If you have a DOC file in your Journal (or on removable media), you can open it in Write using the Resume button.

In the example below, a Word document is opened in Write from a USB storage device.

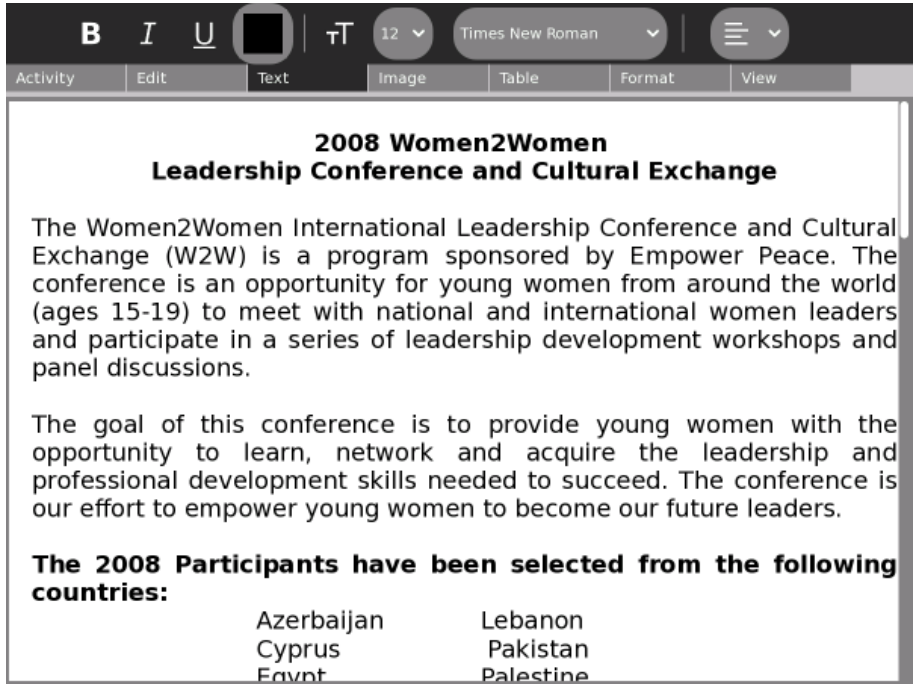

### <span id="page-18-1"></span>**View**

Write lets you zoom into and out of the page.

### Q Q 150 C % Page: 1 C / 1

Activity Edit | Text | Image | Table | Format | View We like to think that a child's play is uncor appear to feel joyous and free, this may mo purposefulness; you can see this more clea them away from their chosen tasks. --Mary

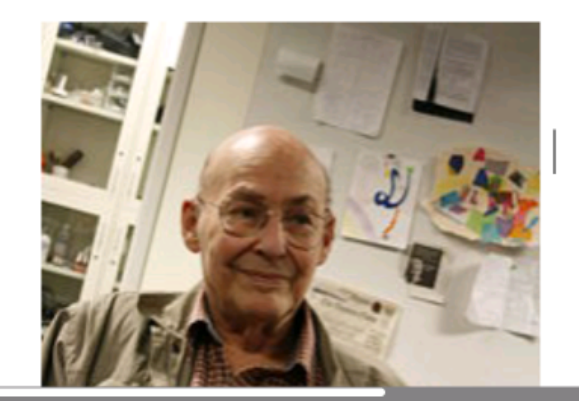

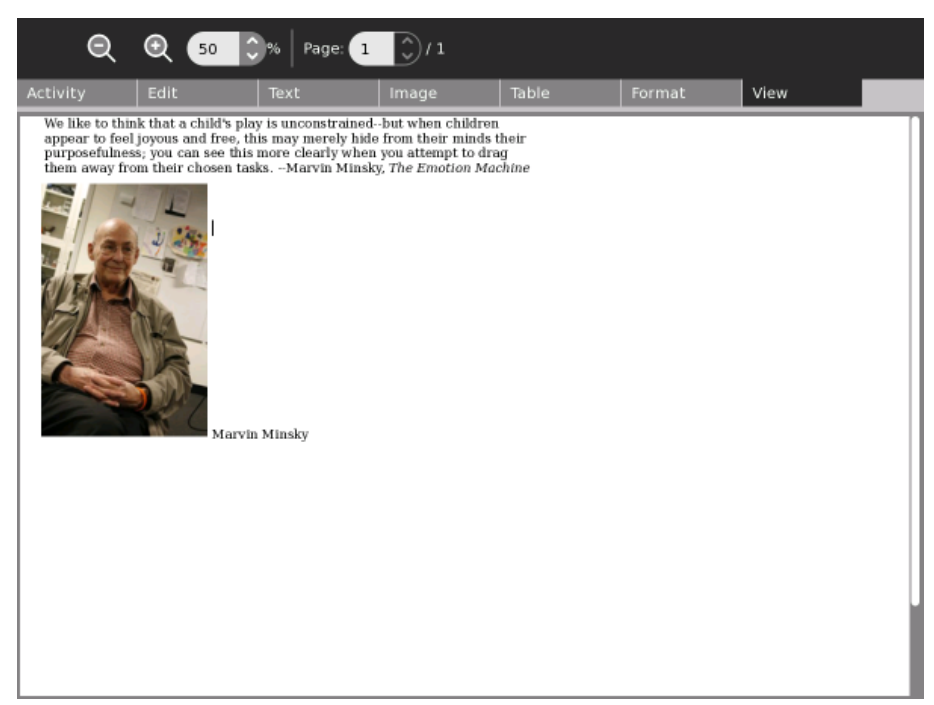

# <span id="page-20-0"></span>**Collaborating**

The Write Activity supports collaborative (peer) editing, which means that multiple people can edit the same document at the same time.

To start a collaboration, either:

- send an invitation, or
- share with the Neighborhood

As with all Sugar Activities, invitations go to specific individuals, but sharing is open to anyone in the Neighborhood View. Please see the chapter on Collaboration in the Sugar Manual for more details about invitations and sharing.

## **Open a Document**

<span id="page-20-1"></span>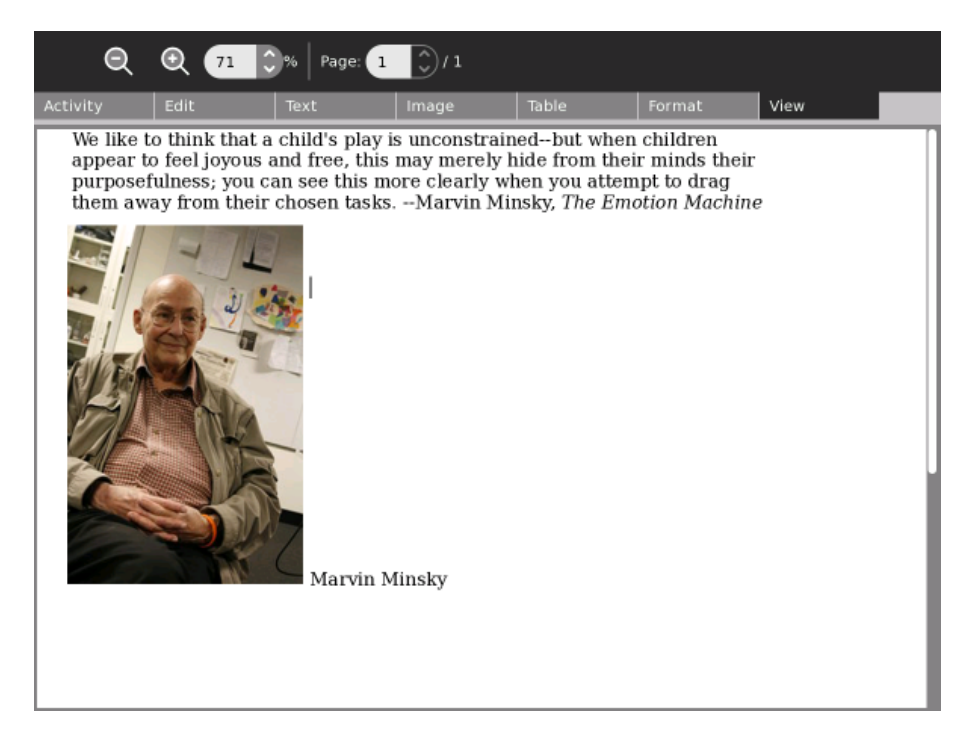

### <span id="page-20-2"></span>**Send an invitation**

Go to the Neighborhood View or Group View to share your document. Click a friend's XO icon to send an Invite request.

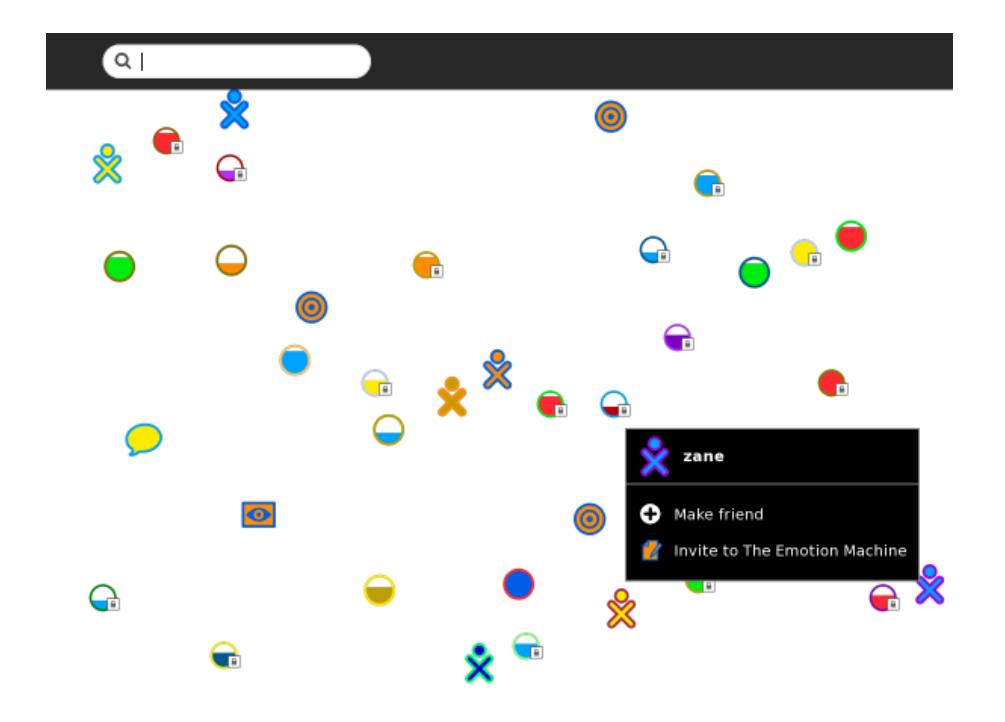

## <span id="page-21-0"></span>**Receive an invitation**

Once you've invited your friend, have him or her click the Write icon in the Frame that's the color of your Sugar XO icon to accept the invitation.

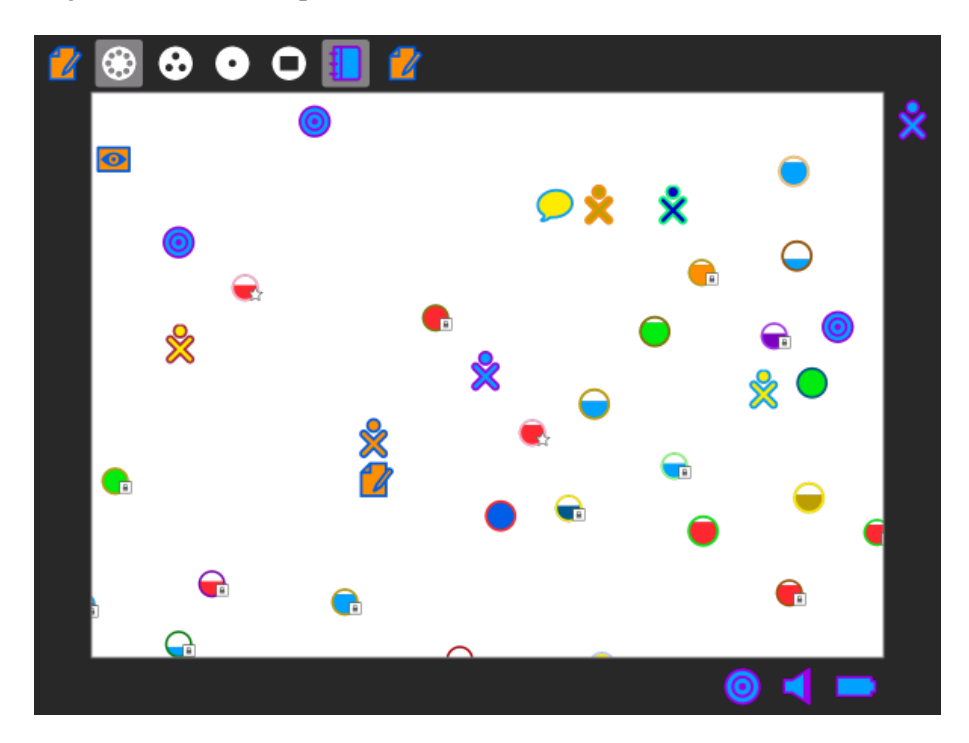

## <span id="page-21-1"></span>**Accept the invitation**

Have your friend click the Write icon in the Frame and choose Join.

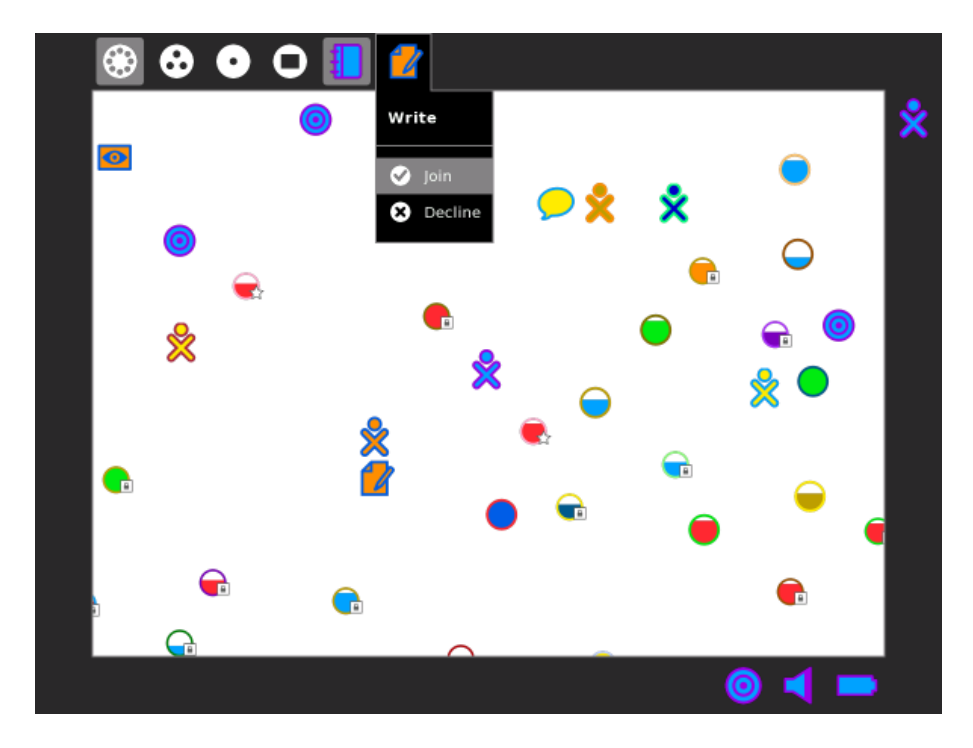

## <span id="page-22-0"></span>**Sharing Write**

Once you and your friends have shared the Write Activity, everyone sees the same document.

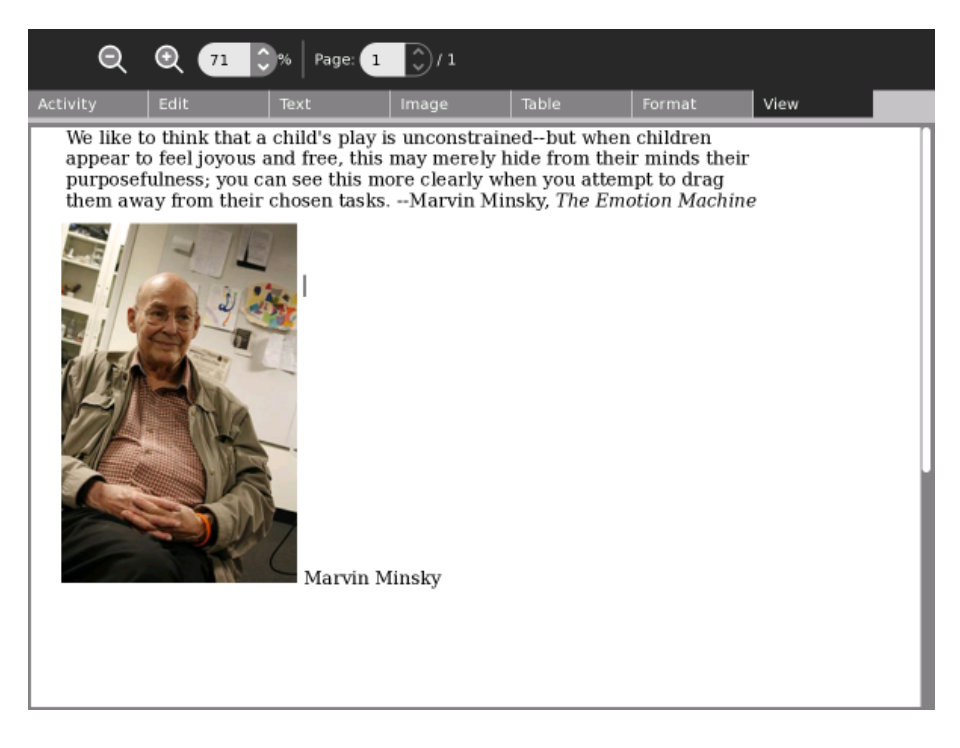

## <span id="page-22-1"></span>**Two people typing**

No need to take turns. Changes appear simultenously in all copies of the shared document.

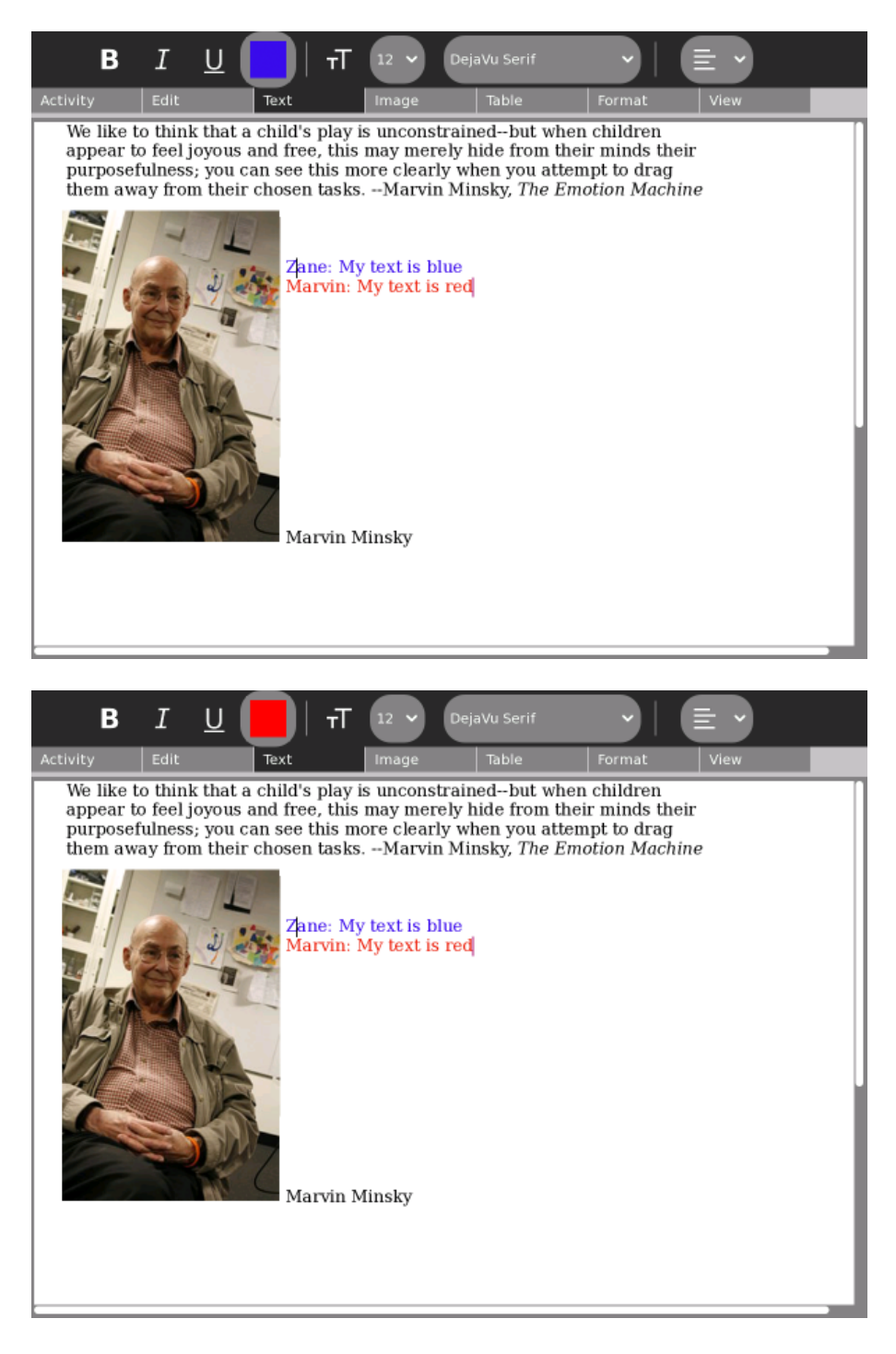

The Journal entry has the color of the person who shared the document (see below).

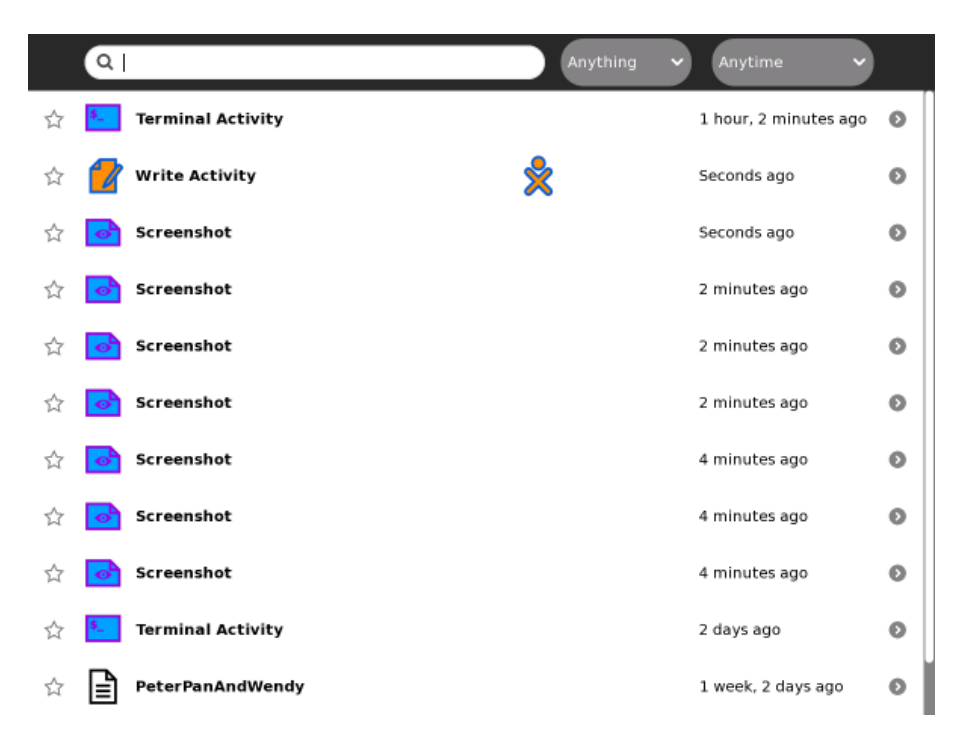

The detail view has the icon of the person who shared the document (see below).

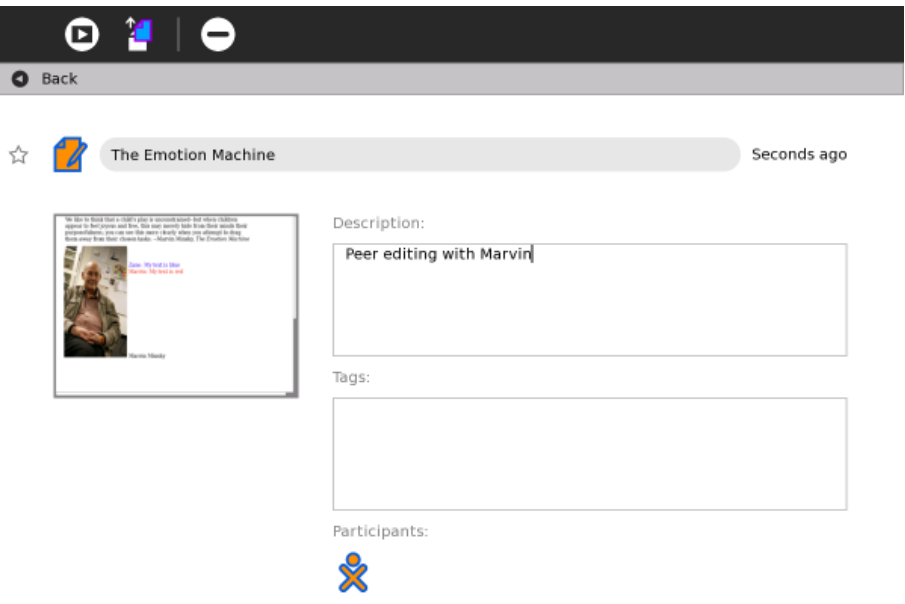

### <span id="page-24-0"></span>**Note to parents and teachers**

Collaboration is a powerful feature of Write, but it is recommended that when you do collaborate, keep the number of people editing the same document to just 2 $\hat{a}$  3 people. Otherwise, there tend to be delays that cause the document to get out of synch from one computer to another. Also, try to avoid using too many large pictures or tables when collaborating, as these objects tend to get scrambled.

# <span id="page-25-0"></span>**Peer Editing**

The late Don Murray taught generations of journalists how to write. He had three simple rules for great writing:

- 1. revise
- 2. revise
- 3. revise

Revision is an essential part of the writing process and one of the easiest and most effective ways to revise is to share the burden of editing among your friends. Hand your writing to a friend, who will read it and make comments and suggestions. You return the favor by doing the same for your friend's writing.

A peer is a classmate, or someone your age, or someone who shares an interest with you.

Editing is the process of offering compliments about what you like, honest critique of what you don't like or don't understand, and also making corrections, such as identifying spelling mistakes or grammatical errors.

Thus, peer editing is simply editing by a peer!

Writing is difficult and it is easy to become discouraged, so it is important that a peer editor make positive comments. Always start by saying something you like about the writing.

At the same time, it is important to be honest and thorough in your criticism. We can learn though acknowledging and correcting our mistakes, but we often need feedback to become aware of where we can make improvements in our writing.

### <span id="page-25-1"></span>**Using Write for peer editing**

It is fun and easy to use Write for peer editing. Simply share your document with a friend, who then can make comments and corrections directly in your document.

Steps:

- 1. Open the document you are working on in Write by "resuming" it from the Journal.
- 2. Go to the Neighborhood View.
- 3. Find your peer's XO icon.
- 4. Use the hover menu to send an invitation to join Write.
- 5. Go back to the Write Activity and watch as your friend makes edits.
- 6. Thank your friend for helping you learn to be a better writer.

### <span id="page-25-2"></span>**Alternative**

You can have two instances of Write open so that you can be editing your friend's document while your friend edits yours.

Steps:

- 1. Open the document you are working on in Write by "resuming" it from the Journal.
- 2. Go to the Neighborhood View.
- 3. Find your peer's XO icon.
- 4. Use the hover menu to send an invitation to join Write.
- 5. Wait for your friend to sent you an invitation to join Write.
- 6. Accept the invitation.
- 7. Edit your friend's document, remembering to be positive, yet thorough.
- 8. Thank your friend for helping you learn to be a better writer.

### <span id="page-26-0"></span>**Hint**

When editing, chose a color that stands out, such as red or blue. This color difference makes it easier for your friend to see what changes you have made.

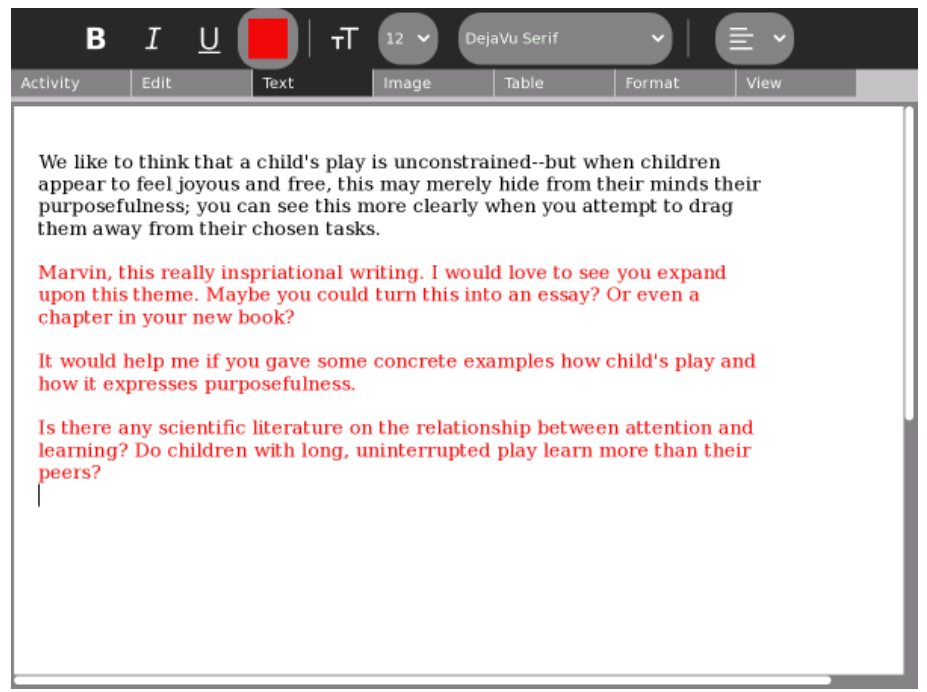

# <span id="page-27-0"></span>**Group Storytelling**

The Dadaists, a cultural movement that began in Europe towards the end of World War I (1916) invented a number of art-construction techniques, including collage and photo montage. Many of their works were collaborative, including *exquisite corpse*, a method by which a collection of words or images was collectively assembled. Each collaborator adds to a composition in turn, either by following a rule or by being allowed to see the end of what the previous person contributed.

A shared instance of Write can be used in a similar way to create a collaborative story, poem, rhyme, or group stream of consciousness.

## <span id="page-27-1"></span>**Using Write for group storytelling**

It is fun and easy to use Write for group storytelling. Simply share a document with a group of friends (or your class); take turns opening the document and adding to the story.

### **Steps:**

- 1. Open a document in Write.
- 2. Type in a rule on the first line for everyone to follow. (Some examples are listed below.)
- 3. Go to the Activity tab.
- 4. Select "Share with Neighborhood".
- 5. One at a time, each person in the group should open the shared document by clicking it in the Neighborhood View.
- 6. During their turn, they should follow the rule to add to the end of the story.
- 7. They should exit Write after they have added to the story. (Important: the person who originally shared the document should *not* exit Write until everyone has taken their turn.)
- 8. After each person has added to the story, the person who started the story should read it aloud to the group.

#### **Examples**

- Add a sentence that continues the theme of a story.
- Add a new sentence that starts with the last word of the sentence that comes before it.
- Add a new word that begins with the same letter as the last letter of the word before it.
- Add an adjective after a noun, a noun after an adjective.
- Add a word with one more letter than the word before it (this gets hard for a large group!)
- Add words in alphabetical order.

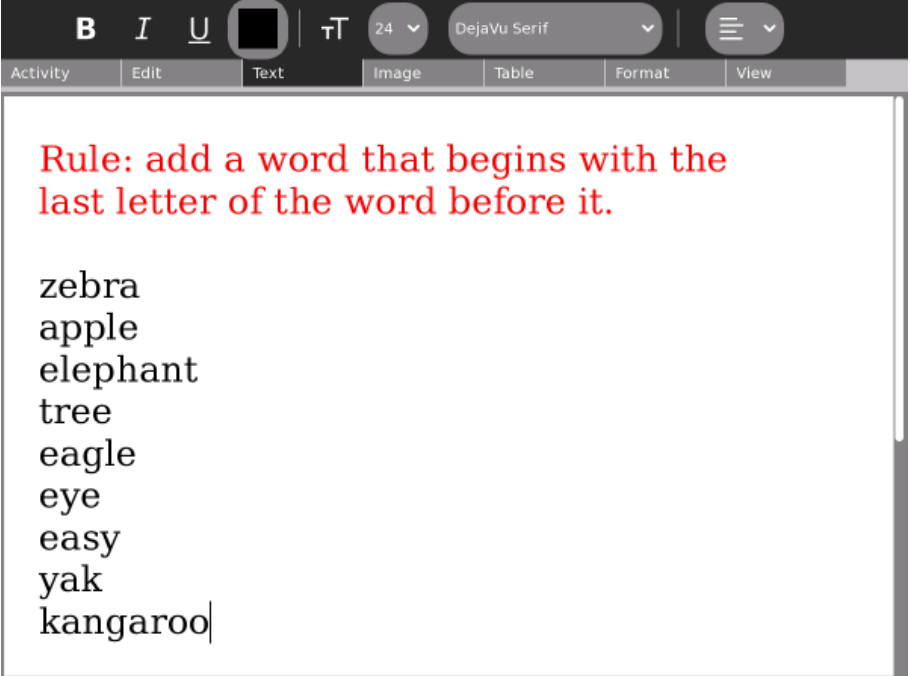

## <span id="page-28-0"></span>**Telephone**

You can use Write to play a variant of the Telephone Game (See [http://en.wikipedia.org/wiki/Chinese\\_whispers\)](http://en.wikipedia.org/wiki/Chinese_whispers).

Rather than passing a sentence around the room by whispering a phrase, each successive participant in turn repeats a short story though words and pictures. The cumulative errors that result from the interpretation of illustrating a story and subsequently captioning a picture is both amusing and an opportunity to discuss narrative techniques.

### **Steps:**

Alternate between writers and illustrators.

1. Writer:

- A. Create a new document in Write.
- B. Write a short storyâtwo or three sentences.
- C. Share the story with the next student.

### 2. Illustrator:

- A. Open the shared document and read the story.
- B. Create a new document in Paint.
- C. Create a picture to illustrate the story.
- D. Share the picture with the next student.
- 3. Continue until every student has either written a story or made a drawing.
- 4. Share the results with the class in the order in which the stories were created.
- 5. Discuss where and why the story changed as it moved through the class and across media.

# <span id="page-30-0"></span>**Letter to the Editor**

Writing is one of the most powerful means of personal expression ever invented. The expression, "the pen is mightier than the sword" has rung true through out history.

It is important that the world hear your voice and you can make you voice heard, whether through a blog, a letter to the editor, a comment on a page in the Wikipedia, or by some other means. Write gives the power of expression as well as the means to share your expression with others.

If you want to write a letter to the editor, you first need to look in the newspaper or on the paper's web site to find their e-mail address for letters. Some newspapers have a policy of publishing all appropriate letters sent to the editor, but most are more selective. All require you to include your complete name, address, and a contact telephone number. You can, however, request that your letter be published with "name withheld" if you want. Most editors call you to verify that you really did write the letter before printing it. They also reserve the right to edit your letter to fit the available space on the page.

If you keep your letter short and to the point, you have a better chance of experiencing the thrill of seeing your own words in print. Good luck!

### <span id="page-30-1"></span>**Examples**

Children in the Galadima School in Abuja, Nigeria used Write to write letters to the president of Nigeria with suggestions about how he could improve the conditions of school for all the children of Nigeria.

Children in Ban Samkha, Thailand used Write to share ideas with their teachers, their families, and their community.

Children in Khairat, India use Write (and Record) to survey their village and compile a report to the community.

Children in Uruguay and Colombia are writing blog entries, also known as blogging. Blog entries are typically chronologically ordered essays or stories.

## <span id="page-30-2"></span>**Other learning activities**

- Start a school newspaper.
- Write an autobiography.
- Interview someone from your community.
- Write an article for the Wikipedia about your community.

# <span id="page-31-0"></span>**E-mailing a Write Document**

When you have finished writing and editing a letter in Write, you can transfer it to e-mail.

To do this, begin by opening the Write Activity and composing your letter. When you finish writing it, click the Edit tab at the top of the page. Select the Copy icon (the third from the left at the top) and click it. Then open the Browser and go to your e-mail account. Start a new message. Press **ctrl + v** to paste the text from Write to your e-mail message. Once you paste, the e-mail contains the letter you wrote in Write.

## <span id="page-31-1"></span>**Attaching Photos**

If you would like to attach a photo from the Record Activity to your e-mail, you can do that too. Your e-mail should have something that says "Attach files" or something similar. Select it. It offers you the opportunity to "Browse" (they are referring to looking for the photo, not to the Browse Activity). Click that. It opens the Journal page for you. Select the photo you want and click on it. Then click "Attach". It is then ready to send with your e-mail.

# <span id="page-32-0"></span>**License**

All chapters copyright of the authors (see below). Unless otherwise stated all chapters in this manual licensed with **GNU General Public License version 2**

This documentation is free documentation; you can redistribute it and/or modify it under the terms of the GNU General Public License as published by the Free Software Foundation; either version 2 of the License, or (at your option) any later version.

This documentation is distributed in the hope that it will be useful, but WITHOUT ANY WARRANTY; without even the implied warranty of MERCHANTABILITY or FITNESS FOR A PARTICULAR PURPOSE. See the GNU General Public License for more details.

You should have received a copy of the GNU General Public License along with this documentation; if not, write to the Free Software Foundation, Inc., 51 Franklin Street, Fifth Floor, Boston, MA 02110-1301, USA.

## <span id="page-33-0"></span>**Authors**

*THE BASICS* © Walter Bender 2008 Modifications: adam hyde 2008 Tom Boyle 2008

### *COLLABORATING*

© Walter Bender 2008 Modifications: adam hyde 2008 Anne Gentle 2008 Tom Boyle 2008

#### *CREDITS*

© adam hyde 2006, 2007, 2008

#### *EMAILING A DOCUMENT*

© Caryl Bigenho 2008 Modifications: adam hyde 2008 Anne Gentle 2008 Tom Boyle 2008

#### *GROUP STORY TELLING*

© Walter Bender 2008 Modifications: adam hyde 2008 Anne Gentle 2008 Tom Boyle 2008

#### *INTRODUCTION*

© adam hyde 2006, 2007, 2008 Modifications: Anne Gentle 2008 Martin Sevior 2008 Walter Bender 2008

#### *LETTER TO THE EDITOR*

© Walter Bender 2008 Modifications: adam hyde 2008 Anne Gentle 2008 Caryl Bigenho 2008 Tom Boyle 2008

### *PEER EDITING*

© Walter Bender 2008 Modifications: adam hyde 2008 Anne Gentle 2008 Tom Boyle 2008

*STARTING WRITE* © Walter Bender 2008 Modifications: adam hyde 2008 Anne Gentle 2008 Tom Boyle 2008

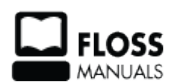

Free manuals for free software

# <span id="page-35-0"></span>**General Public License**

Version 2, June 1991

Copyright (C) 1989, 1991 Free Software Foundation, Inc. 51 Franklin Street, Fifth Floor, Boston, MA 02110-1301, USA

Everyone is permitted to copy and distribute verbatim copies of this license document, but changing it is not allowed.

### **Preamble**

The licenses for most software are designed to take away your freedom to share and change it. By contrast, the GNU General Public License is intended to guarantee your freedom to share and change free software--to make sure the software is free for all its users. This General Public License applies to most of the Free Software Foundation's software and to any other program whose authors commit to using it. (Some other Free Software Foundation software is covered by the GNU Lesser General Public License instead.) You can apply it to your programs, too.

When we speak of free software, we are referring to freedom, not price. Our General Public Licenses are designed to make sure that you have the freedom to distribute copies of free software (and charge for this service if you wish), that you receive source code or can get it if you want it, that you can change the software or use pieces of it in new free programs; and that you know you can do these things.

To protect your rights, we need to make restrictions that forbid anyone to deny you these rights or to ask you to surrender the rights. These restrictions translate to certain responsibilities for you if you distribute copies of the software, or if you modify it.

For example, if you distribute copies of such a program, whether gratis or for a fee, you must give the recipients all the rights that you have. You must make sure that they, too, receive or can get the source code. And you must show them these terms so they know their rights.

We protect your rights with two steps: (1) copyright the software, and (2) offer you this license which gives you legal permission to copy, distribute and/or modify the software.

Also, for each author's protection and ours, we want to make certain that everyone understands that there is no warranty for this free software. If the software is modified by someone else and passed on, we want its recipients to know that what they have is not the original, so that any problems introduced by others will not reflect on the original authors' reputations.

Finally, any free program is threatened constantly by software patents. We wish to avoid the danger that redistributors of a free program will individually obtain patent licenses, in effect making the program proprietary. To prevent this, we have made it clear that any patent must be licensed for everyone's free use or not licensed at all.

The precise terms and conditions for copying, distribution and modification follow.

### **TERMS AND CONDITIONS FOR COPYING, DISTRIBUTION AND MODIFICATION**

**0.** This License applies to any program or other work which contains a notice placed by the copyright holder saying it may be distributed under the terms of this General Public License. The "Program", below, refers to any such program or work, and a "work based on the Program" means either the Program or any derivative work under copyright law: that is to say, a work containing the Program or a portion of it, either verbatim or with modifications and/or translated into another language. (Hereinafter, translation is included without

limitation in the term "modification".) Each licensee is addressed as "you".

Activities other than copying, distribution and modification are not covered by this License; they are outside its scope. The act of running the Program is not restricted, and the output from the Program is covered only if its contents constitute a work based on the Program (independent of having been made by running the Program). Whether that is true depends on what the Program does.

**1.** You may copy and distribute verbatim copies of the Program's source code as you receive it, in any medium, provided that you conspicuously and appropriately publish on each copy an appropriate copyright notice and disclaimer of warranty; keep intact all the notices that refer to this License and to the absence of any warranty; and give any other recipients of the Program a copy of this License along with the Program.

You may charge a fee for the physical act of transferring a copy, and you may at your option offer warranty protection in exchange for a fee.

**2.** You may modify your copy or copies of the Program or any portion of it, thus forming a work based on the Program, and copy and distribute such modifications or work under the terms of Section 1 above, provided that you also meet all of these conditions:

**a)** You must cause the modified files to carry prominent notices stating that you changed the files and the date of any change.

**b)** You must cause any work that you distribute or publish, that in whole or in part contains or is derived from the Program or any part thereof, to be licensed as a whole at no charge to all third parties under the terms of this License.

**c)** If the modified program normally reads commands interactively when run, you must cause it, when started running for such interactive use in the most ordinary way, to print or display an announcement including an appropriate copyright notice and a notice that there is no warranty (or else, saying that you provide a warranty) and that users may redistribute the program under these conditions, and telling the user how to view a copy of this License. (Exception: if the Program itself is interactive but does not normally print such an announcement, your work based on the Program is not required to print an announcement.)

These requirements apply to the modified work as a whole. If identifiable sections of that work are not derived from the Program, and can be reasonably considered independent and separate works in themselves, then this License, and its terms, do not apply to those sections when you distribute them as separate works. But when you distribute the same sections as part of a whole which is a work based on the Program, the distribution of the whole must be on the terms of this License, whose permissions for other licensees extend to the entire whole, and thus to each and every part regardless of who wrote it.

Thus, it is not the intent of this section to claim rights or contest your rights to work written entirely by you; rather, the intent is to exercise the right to control the distribution of derivative or collective works based on the Program.

In addition, mere aggregation of another work not based on the Program with the Program (or with a work based on the Program) on a volume of a storage or distribution medium does not bring the other work under the scope of this License.

**3.** You may copy and distribute the Program (or a work based on it, under Section 2) in object code or executable form under the terms of Sections 1 and 2 above provided that you also do one of the following: **a)** Accompany it with the complete corresponding machine-readable source code, which must be distributed under the terms of Sections 1 and 2 above on a medium customarily used for software interchange; or,

**b**) Accompany it with a written offer, valid for at least three years, to give any third party, for a charge no more than your cost of physically performing source distribution, a complete machine-readable copy of the corresponding source code, to be distributed under the terms of Sections 1 and 2 above on a medium customarily used for software interchange; or,

**c)** Accompany it with the information you received as to the offer to distribute corresponding source code. (This alternative is allowed only for noncommercial distribution and only if you received the program in object code or executable form with such an offer, in accord with Subsection b above.)

The source code for a work means the preferred form of the work for making modifications to it. For an executable work, complete source code means all the source code for all modules it contains, plus any associated interface definition files, plus the scripts used to control compilation and installation of the executable. However, as a special exception, the source code distributed need not include anything that is normally distributed (in either source or binary form) with the major components (compiler, kernel, and so on) of the operating system on which the executable runs, unless that component itself accompanies the executable.

If distribution of executable or object code is made by offering access to copy from a designated place, then offering equivalent access to copy the source code from the same place counts as distribution of the source code, even though third parties are not compelled to copy the source along with the object code.

**4.** You may not copy, modify, sublicense, or distribute the Program except as expressly provided under this License. Any attempt otherwise to copy, modify, sublicense or distribute the Program is void, and will automatically terminate your rights under this License. However, parties who have received copies, or rights, from you under this License will not have their licenses terminated so long as such parties remain in full compliance.

**5.** You are not required to accept this License, since you have not signed it. However, nothing else grants you permission to modify or distribute the Program or its derivative works. These actions are prohibited by law if you do not accept this License. Therefore, by modifying or distributing the Program (or any work based on the Program), you indicate your acceptance of this License to do so, and all its terms and conditions for copying, distributing or modifying the Program or works based on it.

**6.** Each time you redistribute the Program (or any work based on the Program), the recipient automatically receives a license from the original licensor to copy, distribute or modify the Program subject to these terms and conditions. You may not impose any further restrictions on the recipients' exercise of the rights granted herein. You are not responsible for enforcing compliance by third parties to this License.

**7.** If, as a consequence of a court judgment or allegation of patent infringement or for any other reason (not limited to patent issues), conditions are imposed on you (whether by court order, agreement or otherwise) that contradict the conditions of this License, they do not excuse you from the conditions of this License. If you cannot distribute so as to satisfy simultaneously your obligations under this License and any other pertinent obligations, then as a consequence you may not distribute the Program at all. For example, if a patent license would not permit royalty-free redistribution of the Program by all those who receive copies directly or indirectly through you, then the only way you could satisfy both it and this License would be to refrain entirely from distribution of the Program.

If any portion of this section is held invalid or unenforceable under any particular circumstance, the balance of the section is intended to apply and the section as a whole is intended to apply in other circumstances.

It is not the purpose of this section to induce you to infringe any patents or other property right claims or to contest validity of any such claims; this section has the sole purpose of protecting the integrity of the free software distribution system, which is implemented by public license practices. Many people have made generous contributions to the wide range of software distributed through that system in reliance on consistent application of that system; it is up to the author/donor to decide if he or she is willing to distribute software through any other system and a licensee cannot impose that choice.

This section is intended to make thoroughly clear what is believed to be a consequence of the rest of this License.

**8.** If the distribution and/or use of the Program is restricted in certain countries either by patents or by copyrighted interfaces, the original copyright holder who places the Program under this License may add an explicit geographical distribution limitation excluding those countries, so that distribution is permitted only in or among countries not thus excluded. In such case, this License incorporates the limitation as if written in the body of this License.

**9.** The Free Software Foundation may publish revised and/or new versions of the General Public License from time to time. Such new versions will be similar in spirit to the present version, but may differ in detail to address new problems or concerns.

Each version is given a distinguishing version number. If the Program specifies a version number of this License which applies to it and "any later version", you have the option of following the terms and conditions either of that version or of any later version published by the Free Software Foundation. If the Program does not specify a version number of this License, you may choose any version ever published by the Free Software Foundation.

**10.** If you wish to incorporate parts of the Program into other free programs whose distribution conditions are different, write to the author to ask for permission. For software which is copyrighted by the Free Software Foundation, write to the Free Software Foundation; we sometimes make exceptions for this. Our decision will be guided by the two goals of preserving the free status of all derivatives of our free software and of promoting the sharing and reuse of software generally.

### **NO WARRANTY**

**11.** BECAUSE THE PROGRAM IS LICENSED FREE OF CHARGE, THERE IS NO WARRANTY FOR THE PROGRAM, TO THE EXTENT PERMITTED BY APPLICABLE LAW. EXCEPT WHEN OTHERWISE STATED IN WRITING THE COPYRIGHT HOLDERS AND/OR OTHER PARTIES PROVIDE THE PROGRAM "AS IS" WITHOUT WARRANTY OF ANY KIND, EITHER EXPRESSED OR IMPLIED, INCLUDING, BUT NOT LIMITED TO, THE IMPLIED WARRANTIES OF MERCHANTABILITY AND FITNESS FOR A PARTICULAR PURPOSE. THE ENTIRE RISK AS TO THE QUALITY AND PERFORMANCE OF THE PROGRAM IS WITH YOU. SHOULD THE PROGRAM PROVE DEFECTIVE, YOU ASSUME THE COST OF ALL NECESSARY SERVICING, REPAIR OR CORRECTION.

**12.** IN NO EVENT UNLESS REQUIRED BY APPLICABLE LAW OR AGREED TO IN WRITING WILL ANY COPYRIGHT HOLDER, OR ANY OTHER PARTY WHO MAY MODIFY AND/OR REDISTRIBUTE THE PROGRAM AS PERMITTED ABOVE, BE LIABLE TO YOU FOR DAMAGES, INCLUDING ANY GENERAL, SPECIAL, INCIDENTAL OR CONSEQUENTIAL DAMAGES ARISING OUT OF THE USE OR INABILITY TO USE THE PROGRAM (INCLUDING BUT NOT LIMITED TO LOSS OF DATA OR DATA BEING RENDERED INACCURATE OR LOSSES SUSTAINED BY YOU OR THIRD PARTIES OR A FAILURE OF THE PROGRAM TO OPERATE WITH ANY OTHER PROGRAMS), EVEN IF SUCH HOLDER OR OTHER PARTY HAS BEEN ADVISED OF THE POSSIBILITY OF SUCH DAMAGES.

### **END OF TERMS AND CONDITIONS**